## UNIVERSIDADE TECNOLÓGICA FEDERAL DO PARANÁ CURSO DE TECNOLOGIA EM ANÁLISE E DESENVOLVIMENTO DE **SISTEMAS**

CRISTIANO RIBAS

# PRÓTESES A CUSTOS REDUZIDOS: ESTUDO DE VIABILIDADE E EXPERIMENTOS COMPUTACIONAIS PARA PROVA DE CONCEITO

TRABALHO DE CONCLUSÃO DE CURSO

PONTA GROSSA 2014

## CRISTIANO RIBAS

# PRÓTESES A CUSTOS REDUZIDOS: ESTUDO DE VIABILIDADE E EXPERIMENTOS COMPUTACIONAIS PARA PROVA DE CONCEITO

Trabalho de Conclusão de Curso apresentado como requisito para obtenção do Título de Tecnólogo em Análise e Desenvolvimento de Sistemas do Departamento de Informática da Universidade Tecnológica Federal do Paraná

Orientador: Prof. Dr. Daniel Costa de Paiva

PONTA GROSSA 2014

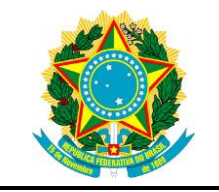

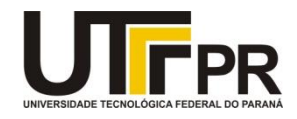

## **TERMO DE APROVAÇÃO**

## **PRÓTESES A CUSTOS REDUZIDOS: ESTUDO DE VIABILIDADE E EXPERIMENTOS COMPUTACIONAIS PARA PROVA DE CONCEITO**

por

## CRISTIANO RIBAS

Este Trabalho de Conclusão de Curso (TCC) foi apresentado em 24 de julho de 2014, como requisito para obtenção do título de Tecnólogo em Análise e Desenvolvimento de Sistemas. O(a) candidato(a) foi arguido pela Banca Examinadora composta pelos professores abaixo assinados. Após deliberação, a Banca Examinadora considerou o trabalho aprovado.

\_\_\_\_\_\_\_\_\_\_\_\_\_\_\_\_\_\_\_\_\_\_\_\_\_\_\_\_\_\_\_\_\_\_\_\_\_ Daniel Costa de Paiva Prof. Orientador

\_\_\_\_\_\_\_\_\_\_\_\_\_\_\_\_\_\_\_\_\_\_\_\_\_\_\_\_\_\_\_\_\_\_\_\_\_ André Koscianski Membro Titular

\_\_\_\_\_\_\_\_\_\_\_\_\_\_\_\_\_\_\_\_\_\_\_\_\_\_\_\_\_\_\_\_\_\_\_\_\_ Richard Duarte Ribeiro Membro Titular

\_\_\_\_\_\_\_\_\_\_\_\_\_\_\_\_\_\_\_\_\_\_\_\_\_\_\_\_\_\_\_\_\_\_\_\_\_ Prof. Dr.ª Tânia Lúcia Monteiro Responsável pelos Trabalhos de Concluão de Curso

\_\_\_\_\_\_\_\_\_\_\_\_\_\_\_\_\_\_\_\_\_\_\_\_\_\_\_\_\_\_\_\_\_\_\_\_\_ Prof.ª Dr.ª Simone de Almeida Coordenador de Curso UTFPR – Campus Ponta Grossa

## AGRADECIMENTOS

Deixo aqui agradecimento às pessoas que me incentivaram a concluir este trabalho.

Agradeço ao Professor Dr. André Koscianski pelo direcionamento e ajuda no conhecimento da linguagem Python.

Agradeço ao Professor Daniel Costa de Paiva pela orientação deste trabalho.

Agradeço a minha família pelo apoio, não somente nesta fase, mas em toda minha vida.

E também aos colegas de universidade e amigos que por ventura auxiliaram respondendo as pesquisas para levantamento de dados sobre o tema deste.

## **RESUMO**

RIBAS, Cristiano. **PRÓTESES A CUSTOS REDUZIDOS: ESTUDO DE VIABILIDADE E EXPERIMENTOS COMPUTACIONAIS PARA PROVA DE CONCEITO**. 50 f. Trabalho de Conclusão de Curso – Curso de Tecnologia em Análise e Desenvolvimento de Sistemas, Universidade Tecnológica Federal do Paraná. Orientador Professor Doutor Daniel Costa de Paiva. Ponta Grossa.

Neste trabalho é tratado um problema que aflige muitas pessoas em todo o mundo, causado por acidentes, doenças ou lesões que apresentam aspectos visuais que geram impactos psicológicos na pessoa e naqueles do seu relacionamento e convívio. É demonstrada uma possível solução a custos reduzidos, utilizando-se de equipamentos, materiais e algoritmos para reduzir os impactos a partir de técnicas paliativas. Estudos de viabilidade e tipos de materiais a serem utilizados para as próteses, experimentos com imagens digitalizadas para a prova de conceito e entrevistas para levantamento de dados sobre impacto psicológico de interação com a pessoa lesionada, procuram apontar a viabilidade e possibilidade de benefícios obtidos com o presente trabalho. Captura da imagem da parte lesionada para utilização de próteses cutâneas facilitando sua mais rápida reintegração junto à sociedade, seja no aspecto profissional como também na convivência social. A manipulação das imagens é feita utilizando código em *Python* e a biblioteca *OpenCV* (*Open Source Computer Vision Library*), e será utilizado para delimitar o local da prótese cutânea.

**Palavras-chave**: Prótese. Curativo. Aspectos psicológicos. Reinserção social. Viabilidade financeira.

## **ABSTRACT**

*RIBAS, Cristiano. PROSTHESIS A REDUCED COSTS: FEASIBILITY STUDY AND COMPUTER EXPERIMENTS FOR PROOF OF CONCEPT. 50 f. Work Course Conclusion - Course Technology Analysis and Systems Development, Federal Technological University of Paraná. Advisor Professor Daniel Costa de Paiva. Ponta Grossa..*

*This work is handled a problem that afflicts many people worldwide, caused by accidents, diseases or injuries presenting visual aspects that generate psychological impact on the person and those of your relationship and fellowship. It demonstrated a possible solution to cost-effectively using equipment, materials and algorithms to reduce the impacts from mitigation techniques. Feasibility studies and types of materials to be used for prostheses, experiments with scanned for proof of concept and interviews to survey data on psychological impact of interaction with the injured person files, seek to point the feasibility and possible benefits derived from this work. Capture the image of damaged skin to use prostheses facilitating faster reintegration with society, is the professional aspect but also in social life. The manipulation of images is done using Python code and the OpenCV library (Open Source Computer Vision Library), and is used to define the site of the skin graft.*

*Keywords: Prosthesis. Healing. Psychological. Social reintegration. Financial viability.*

# **LISTA DE FIGURAS**

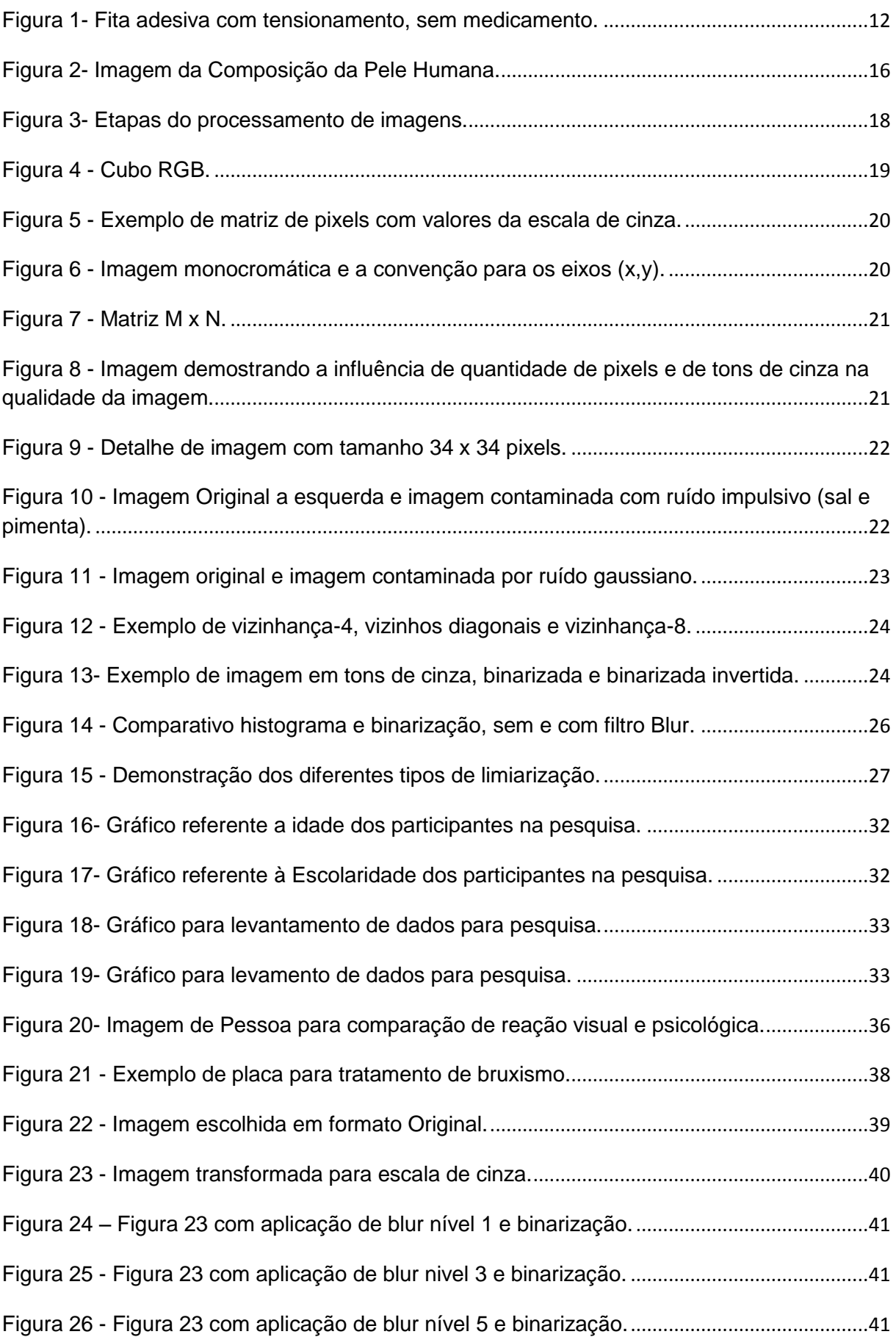

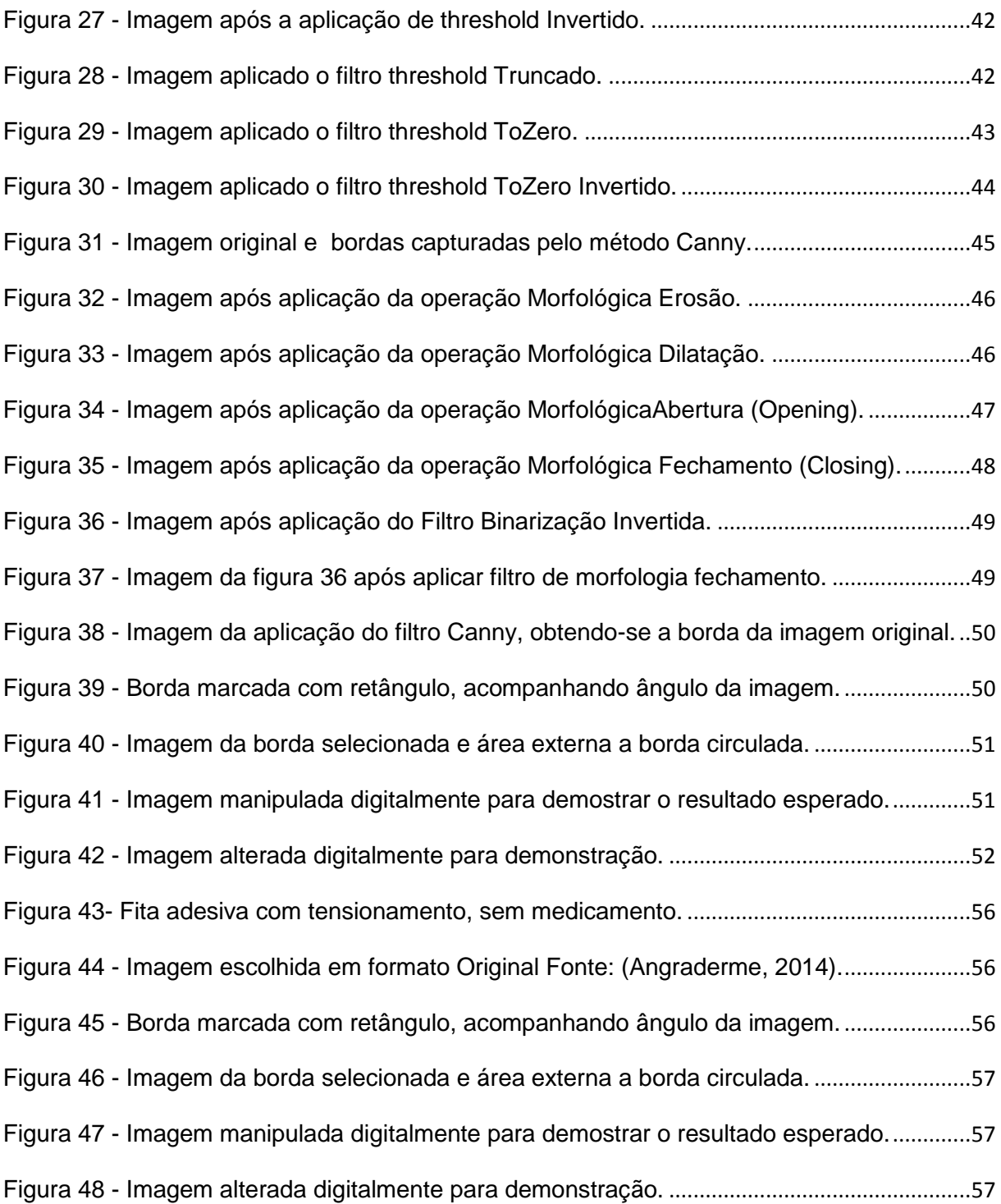

## **LISTA DE TABELAS**

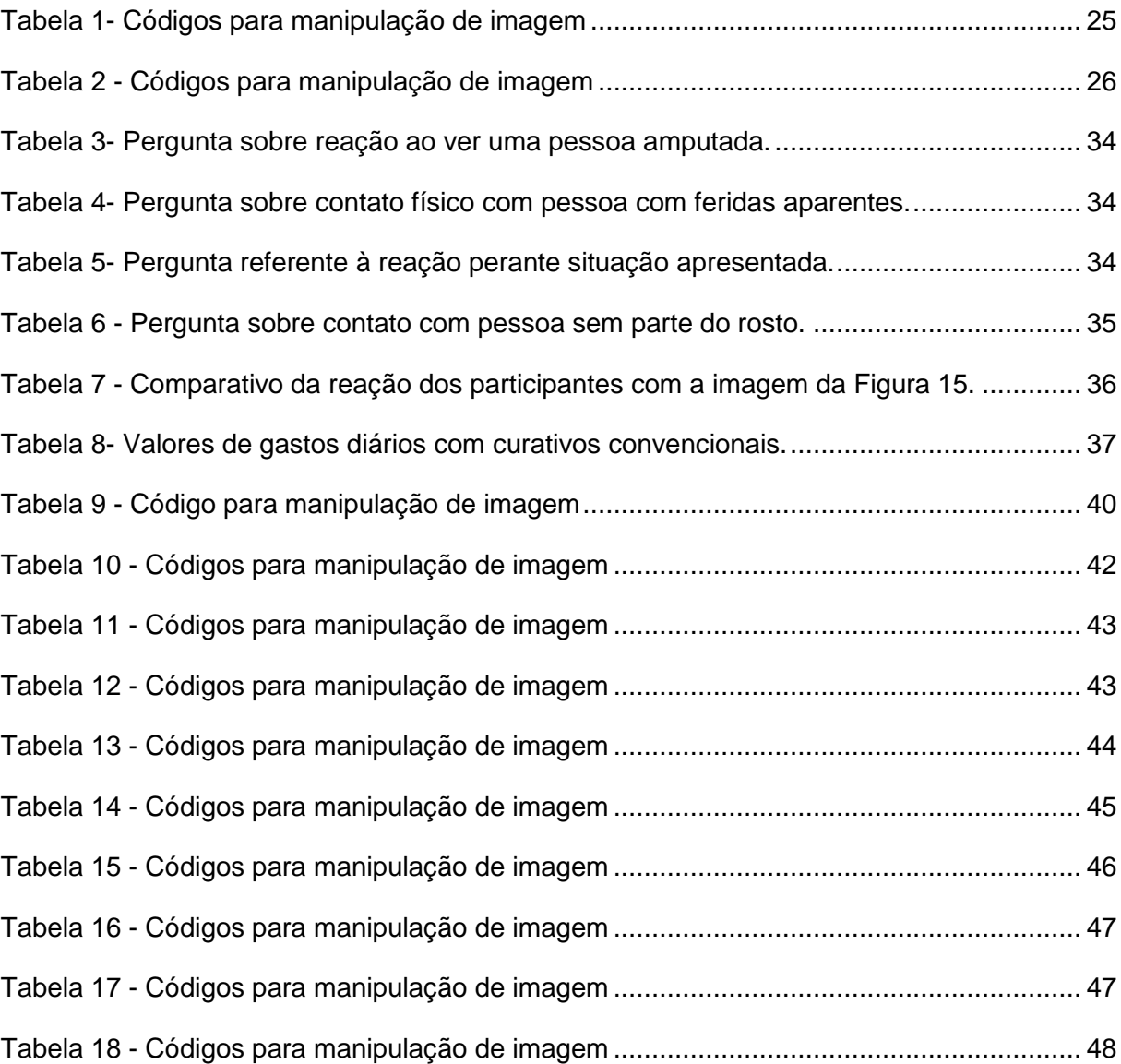

# **SUMÁRIO**

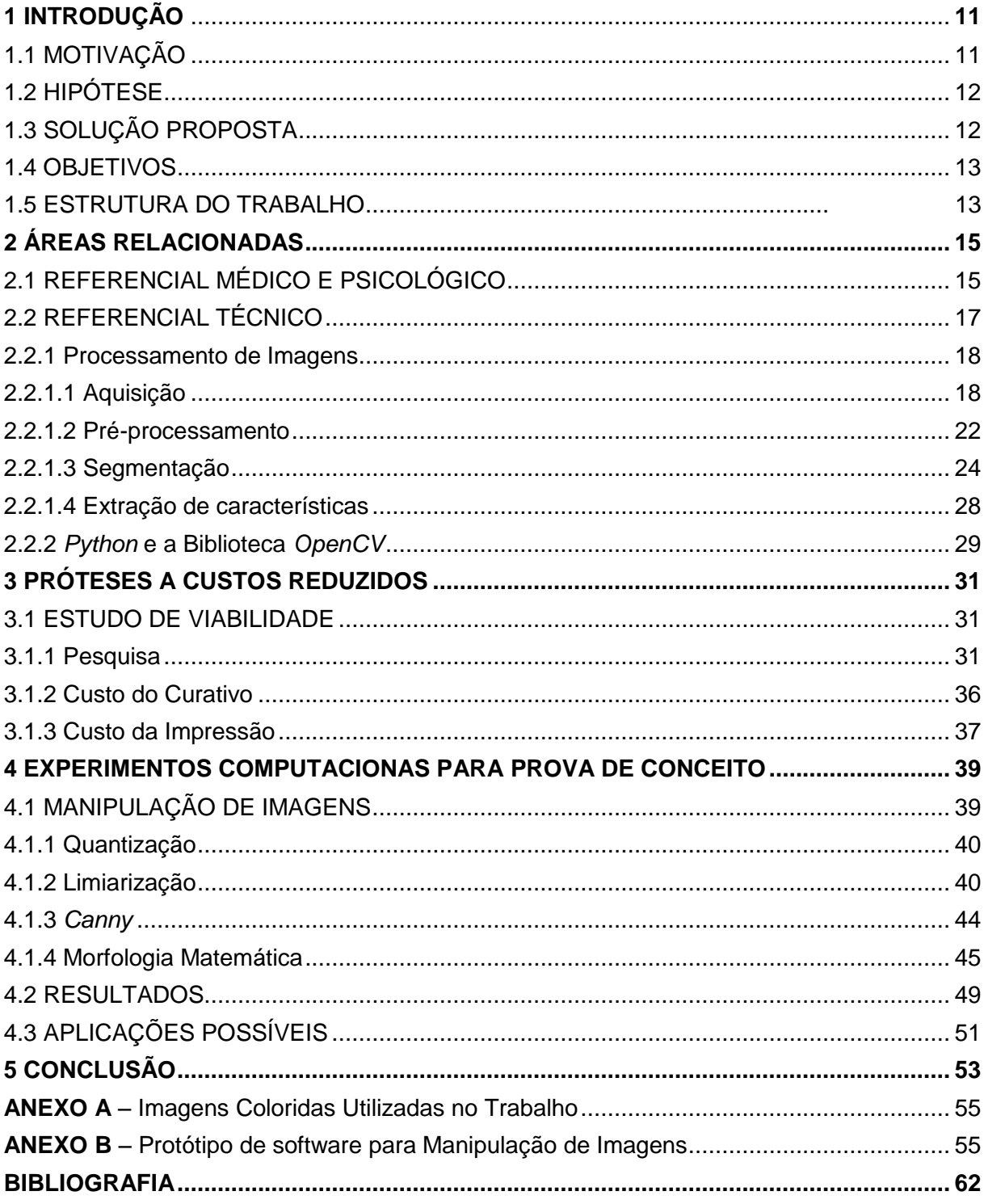

## <span id="page-10-0"></span>**1 INTRODUÇÃO**

Apesar de não haver a disciplina de processamento de imagens digitais no curso de Análise e Desenvolvimento de Sistemas, o tema demonstrou-se ser bem interessante, levando a iniciar pesquisa na área.

O desenvolvimento da área de processamento de imagens tem sido grande nas últimas décadas, abrindo novas áreas de atuação e melhorando segmentos onde trabalhos de análise eram feitos por pessoas, passando a ser automatizados.

Também existe um grande número de pessoas envolvidas em acidentes que ficam com traumas físicos, muitas vezes com exposição de músculos e ossos, devido à perda de pele, além dos casos de cicatrizes decorrentes de cirurgias e de perdas cutâneas por câncer de pele ou outras doenças.

Para tais lesões os tratamentos são demorados, deixam cicatrizes por vezes aparentes e grandes e geram grande desconforto para a pessoa acidentada como também para as pessoas que tem contato com a mesma. Nestes casos, o tratamento torna-se dispendioso não somente para a cura, cicatrização, cuidados, medicamentos, mas também pela necessidade acompanhamento psicológico durante e após a recuperação devido às sequelas.

Aceitar as mudanças físicas e superar o trauma ocasiona mudanças, muitas vezes radicais, seja no aspecto visual, seja na rotina diária, levando muitas pessoas a desenvolver depressão ou sentimentos de angústia.

## <span id="page-10-1"></span>1.1 MOTIVAÇÃO

A motivação para este trabalho foi a existência de uma grande quantidade de problemas de pele que geram problemas psicológicos no paciente e naqueles ao seu redor.

Sequelas de ferimentos, machucados ou mesmo câncer, são imagens fortes para a grande maioria das pessoas, causando repulsa, incomodo e até a necessidade de evitar contato com a pessoa machucada.

A simples possibilidade de poder diminuir o incômodo visual, tanto para o ferido quanto para as pessoas que interagem com ele já é de grande motivação para a elaboração deste trabalho. Para tanto, se busca minimizar o impacto visual com a possível utilização de uma prótese cutânea, gerando uma solução paliativa até o completo tratamento.

### <span id="page-11-1"></span>1.2 HIPÓTESE

Para auxiliar a reinserção social em pouco tempo e com baixo custo, uma hipótese de solução é adaptar algo utilizado para outra finalidade, mas que também poderia ser utilizado para minimizar traumas psicológicos decorrentes de problemas cutâneos. O curativo cor da pele ou outras cores utilizado por esportistas (Figura 1). Alguns destes possuem medicamentos incorporados e outros funcionam somente como um tensionador da musculatura, podendo ser confeccionados em diversos tons característicos da pele, podendo ser utilizados para camuflar problemas aparentes e auxiliar a reinserção social.

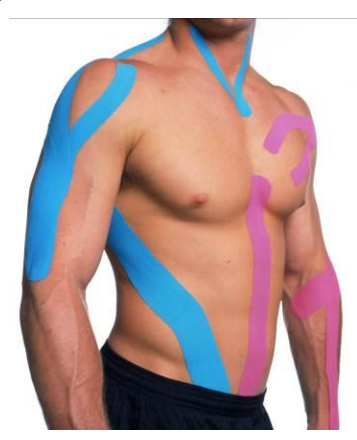

<span id="page-11-0"></span>**Figura 1- Fita adesiva com tensionamento, sem medicamento. Fonte: (Silva F. B., 2014). Uma Imagem Colorida pode ser visualizada no Anexo A**

<span id="page-11-2"></span>1.3 SOLUÇÃO PROPOSTA

A solução proposta é utilizar próteses cutâneas com cores e textura similar àquela da pele da pessoa, diminuindo os impactos visual e psicológico decorrentes de lesões da pessoa acidentada. Outro benefício é a diminuição do impacto em terceiros, decorrente das alterações e modificações que ocorreram na aparência por causa das lesões, permitindo uma maior aceitação e reintegração do portador de problema cutâneo na sociedade com maior facilidade.

A prótese poderá ser utilizada logo após a lesão, contribuindo para a assepsia. Não se pretende a utilização de medicamentos direto na prótese, para não interferir no tratamento, nem tensionamento, para não interferir no aspecto natural da lesão. A prótese funcionará, portanto, como um tampão, maquiando a área ferida.

O procedimento para confecção da prótese deve se iniciar com a captura da imagem da lesão, por meio fotográfico para a prótese em duas dimensões e dentre vários métodos para captura 3D tem-se a videogrametria, que utiliza-se de um aparato tecnológico formado de câmera e projetor para a captura da imagem, enviando-a para o processamento no computador com *software* especifico para esse fim.

As transformações gráficas para se chegar a identificação das bordas e forma e posterior impressão da prótese cutânea. Esta última não é contemplada neste trabalho.

#### <span id="page-12-0"></span>1.4 OBJETIVOS

O objetivo geral é estudar a viabilidade de próteses a custo reduzido para diminuição do impacto psicológico, tanto na pessoa que sofreu o ferimento como para as pessoas que com esta se relaciona, assim sendo possível reintegrar com mais rapidez o paciente na sociedade.

Os objetivos gerais do trabalho são:

- Com este intuito, realizar o levantamento de dados através de pesquisas com imagens anteriores e posteriores a utilização da prótese cutânea, buscando avaliar impactos psicossociais.
- Pesquisar possíveis materiais que podem ser utilizados para a confecção das próteses cutâneas. Estes materiais devem ser flexíveis para a melhor adaptação do paciente com a prótese.
- Elaborar um protótipo de *software* para o tratamento da borda da área lesionada, a partir da captura de imagem do local afetado por meio fotográfico e o trabalho gráfico, transformar e obter os dados da lesão

para possibilitarem a impressão de uma prótese cutânea adaptada à forma da lesão.

#### 1.5 ESTRUTURA DO TRABALHO

A fim de cumprir os objetivos, este trabalho está estruturado de forma que o Capítulo 2 apresenta o referencial teórico. A partir do Capítulo 3 estão os testes e resultados obtidos. Na seção 3.1.1 está uma pesquisa realizada para avaliar os impactos psicológico e social e o nível de realismo necessário, considerando uma foto de rosto e aspectos ligados ao convívio. Nas seções 3.1.2 e 3.1.3 estão levantamentos do custo de curativos tradicionais planos e para produção de próteses 3D. O Capítulo 4 apresenta os testes de software realizados para manipulação de uma imagem 2D a fim de identificar a borda e, consequentemente facilitar na definição da forma da prótese 2D. Deve-se esclarecer que não há preocupação com o tamanho da margem a ser fixada a prótese, nem tampouco do nível de flexibilidade da pele para uma maior durabilidade da prótese 2D.

## <span id="page-14-0"></span>**2 ÁREAS RELACIONADAS**

O presente trabalho aborda várias áreas, cada qual com suas próprias características, mas com um foco comum: a melhoria do paciente portador de sequela cutânea, tanto psicologicamente como fisicamente. Neste capítulo são abordadas as áreas médica, psicológica e social além de dados técnicos para o experimento computacional de tratamento de imagem.

<span id="page-14-1"></span>2.1 REFERENCIAL MÉDICO E PSICOLÓGICO

Muitas pessoas possuem traumas físicos decorrentes de acidentes ou doenças. O tratamento destas lesões são demorados e deixam as lesões aparentes. O tratamento torna-se dispendioso não somente para cura, cicatrização, cuidados, medicamentos, e necessidade de acompanhamento psicológico durante toda recuperação e após esta, em função das consequências dos machucados.

Aceitar as mudanças físicas e superar o trauma ocasiona mudanças, muitas vezes radicais, seja no aspecto visual, seja na rotina diária.

As funções principais da pele são a proteção dos tecidos abaixo dela, regular a temperatura do organismo, servir de reserva de nutrientes e conter as terminações nervosas.

É o revestimento externo do corpo, sendo considerado o maior órgão humano e o mais pesado, somando 15% do peso corporal.

A pele apresenta duas camadas: a epiderme e a derme. A primeira é a camada mais externa da pele, já a derme sustenta a epiderme.

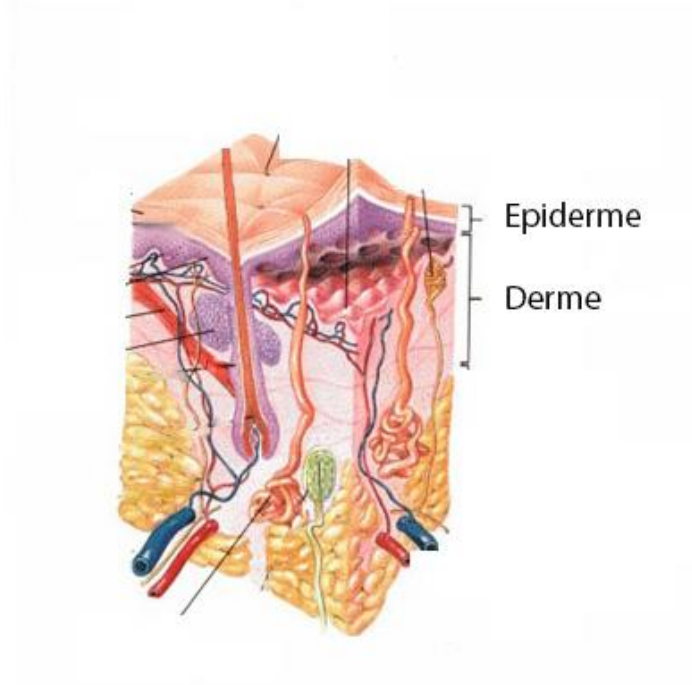

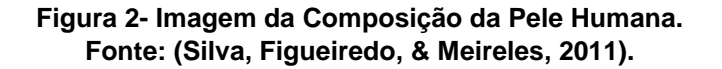

<span id="page-15-0"></span>Ferida, conforme Silva, Figueiredo, & Meireles (2011) "é uma interrupção na continuidade de um tecido corpóreo que pode ser provocada por um trauma".

As feridas são subdivididas em grupos, conforme a profundidade, complexidade, agente causador de ferida traumática ou não traumática, e são classificadas conforme foram produzidas (cirúrgica, contusas, laceradas, perfurantes).

Devido ao tipo da ferida, quadro de evolução, alterações no prognóstico, características da ferida, possibilidades para o tratamento e viabilidade do paciente em efetuar o tratamento, o mesmo deve ser individualizado para cada paciente e avaliado por profissionais de saúde.

Atualmente a medicina conta com inúmeros tratamentos possíveis para diversos tipos de feridas conforme (Silva, Figueiredo, & Meireles, 2011). Dentre eles, podem-se citar:

●Curativos Simples: utilizados na maioria das feridas, baseado na capacidade de regeneração do corpo humano (ou seja, cicatrização espontânea) e sua eficácia aumentada com a higienização e aplicação de medicamentos para desinfetar e facilitar a cicatrização;

●Curativos Especiais: Feridas complexas e de difícil cicatrização necessitam de substâncias e aparatos empregáveis no tratamento, modalidades de cuidados especialmente desenvolvidos por profissionais especializados e tendem a ser empregadas em tratamento de tais feridas.

Além destas alternativas, pesquisas com finalidade de melhorar a aparência física dos pacientes são encontradas em: Hecke(2011), Kleina (2011) e Gazzarrini(2013) por exemplo.

Hecke (2011) discute um spray de células tronco, onde a cicatrização ficará mais rápida e com um visual mais agradável que a cicatrização normal. Por se tratar de células-tronco, elas regeneram a pele tornando sua aparência próxima a do tecido original. A prótese cutânea é uma forma barata e viável para quem não tem ou terá acesso a esta nova tecnologia que ainda está em fase de testes. Servindo para uma larga gama de utilizações e será avaliada a necessidade de aparência exata sem manchas ou variações de cor.

Kleina (2011) relatou a criação de uma prótese para substituição do ouvido externo, utilizando-se silicone e num futuro próximo a utilização de células do próprio paciente para a confecção da prótese, com um foco mais para transplante e futuramente desenvolvimento de órgão a partir das células do próprio paciente, evitando-se assim a rejeição.

Gazzarrini (2013) relata uma pesquisa que tem relação com este trabalho, porém é mais avançada e para um futuro ainda distante, já que visa a impressão de tecidos vivos, inclusive com veias para a irrigação sanguínea.

## <span id="page-16-0"></span>2.2 REFERENCIAL TÉCNICO

Será tratada nesta seção a descrição dos passos para a captura da imagem, as transformações necessárias na mesma para um melhor resultado, assim como as etapas que a imagem deve passar para atingir resultados de detecção de borda, por exemplo.

#### <span id="page-17-1"></span>2.2.1 Processamento de Imagens

De acordo com Pedrini (2007) "o processamento de imagens é definido em cinco etapas", conforme Figura 3, aquisição, pré-processamento, segmentação, reconhecimento e interpretação que estão detalhadas nas seções a seguir.

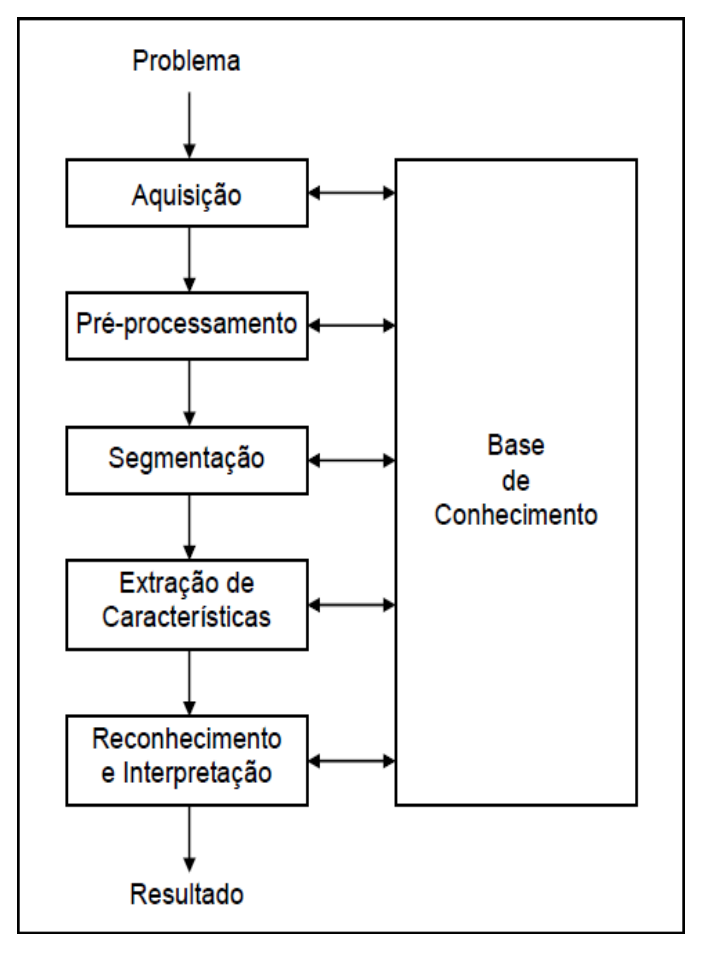

**Figura 3- Etapas do processamento de imagens. Fonte: (Pedrini, 2007)**

## <span id="page-17-2"></span><span id="page-17-0"></span>2.2.1.1 Aquisição

A imagem é adquirida a partir de um dispositivo de captura, que é capaz de convertê-la para o processamento de imagens. Para este trabalho foram utilizadas imagens fotográficas obtidas já em formato digital através de pesquisa na internet.

Se este não fosse o caso deveria ser utilizado um dispositivo de captura de imagem. Atualmente as câmeras digitais fazem esse trabalho transformando uma imagem tridimensional em uma representação bidimensional sem a necessidade de preocupação com as etapas envolvidas.

Normalmente monitores e câmeras usam o padrão de cores RGB é utilizado. Este padrão é baseado em três valores de cor, o vermelho (RED), o verde (GREEN) e o azul (BLUE), que representa a cor desejada conforme a contribuição de cada valor na sua intensidade.

Na figura 4 esta representado um cubo, onde na origem está a cor preta, o vértice mais distante gera o branco e o espaço entre estes pontos indica a escala de cinza.

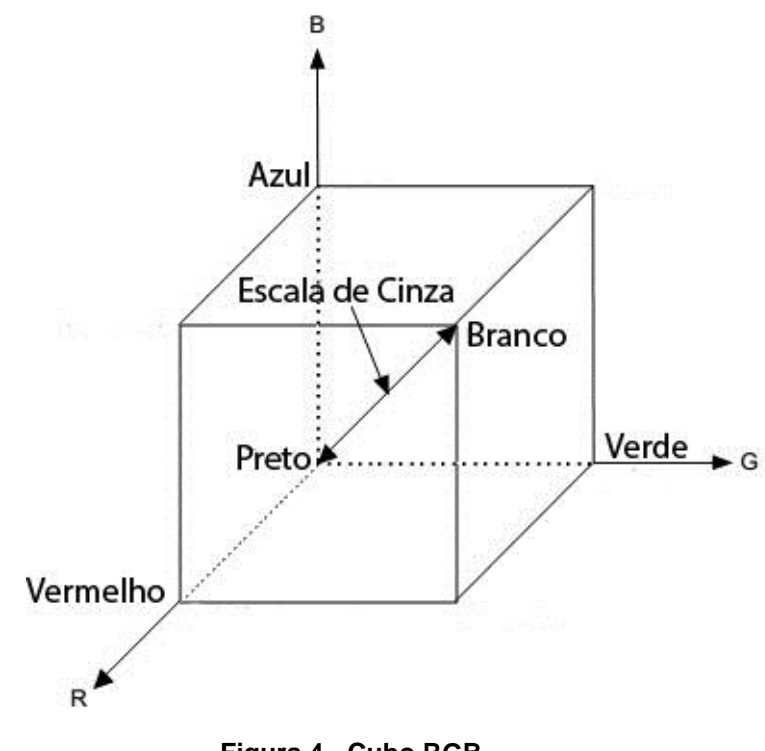

**Figura 4 - Cubo RGB. Fonte: (Victoriano, Santos, & Maciel, 2013)**

<span id="page-18-0"></span>Para uma melhor manipulação da imagem é necessário que seja feita a sua quantização. A quantização é a transformação de uma imagem colorida em uma imagem em escala de cinza.

O menor elemento de uma imagem e que possa ser atribuido uma cor chama-se *pixel*. O conjunto de milhares de *pixels* forma a imagem por completo.

A cada *pixel* é associado um valor para determinar a sua tonalidade na escala de cinza, podendo ter valores diferentes de seus vizinhos ou possuir valores iguais, como visível na figura 5.

|    |                 | 124  135  141  255 |
|----|-----------------|--------------------|
|    | 110 120 128 141 |                    |
|    | 108 115 120 135 |                    |
| 98 |                 | 110 119 128        |

**Figura 5 - Exemplo de matriz de** *pixels* **com valores da escala de cinza. Fonte: (Wangenhein, 2005)**

<span id="page-19-0"></span>Pode-se descrever matematicamente uma imagem monocromática (escala de cinza) pela função bidimensional de  $f(x,y)$ , sendo x e y as coordenadas espaciais e o valor de  $f$  em cada ponto proporcional ao nível de cinza da imagem naquele ponto. Quanto maior o valor de  $f$  mais claro é o ponto da imagem (valores entre 0 e 255 que corresponde a escala de cinza).

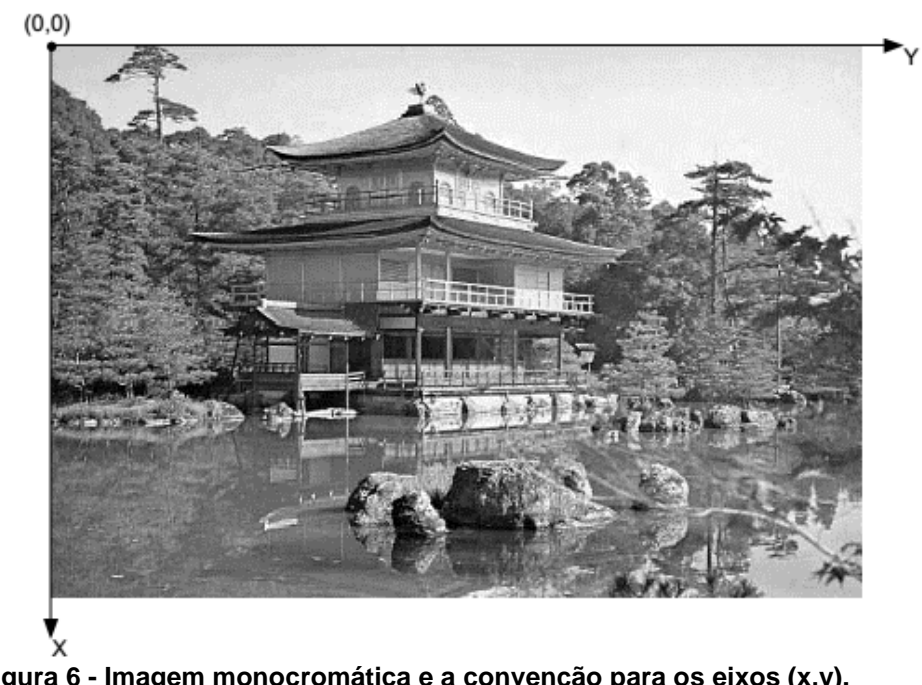

**Figura 6 - Imagem monocromática e a convenção para os eixos (x,y). Fonte: (Filho & Neto, 1999)**

<span id="page-19-1"></span>Assim pode se considerar uma imagem digital como sendo uma matriz de M x N amostras onde as linhas e colunas identificam um ponto na imagem e o valor correspondente do elemento identifica o nível de cinza naquele ponto definido pela função f.

$$
f(x,y) = \begin{bmatrix} f(0,0) & f(0,1) & \dots & f(0,N-1) \\ f(1,0) & f(1,1) & \dots & f(1,N-1) \\ \vdots & \vdots & \vdots & \vdots \\ f(M-1,0) & f(M-1,1) & \dots & f(M-1,N-1) \end{bmatrix}
$$

**Figura 7 - Matriz M x N. Fonte: (Filho & Neto, 1999)**

<span id="page-20-0"></span>Quanto maior a quantidade de valores de M e N, maior será a resolução da imagem, aumentando a clareza de detalhes. Porém a quantidade de tons de cinza também influencia na qualidade da imagem. A imagem mostrada na figura 8 com diferenças de quantidade de *pixels* e de tons de cinza. Fica clara a diferença de qualidade conforme aumenta-se a quantidade de pontos na imagem e também com o aumento da quantidade de tons de cinza.

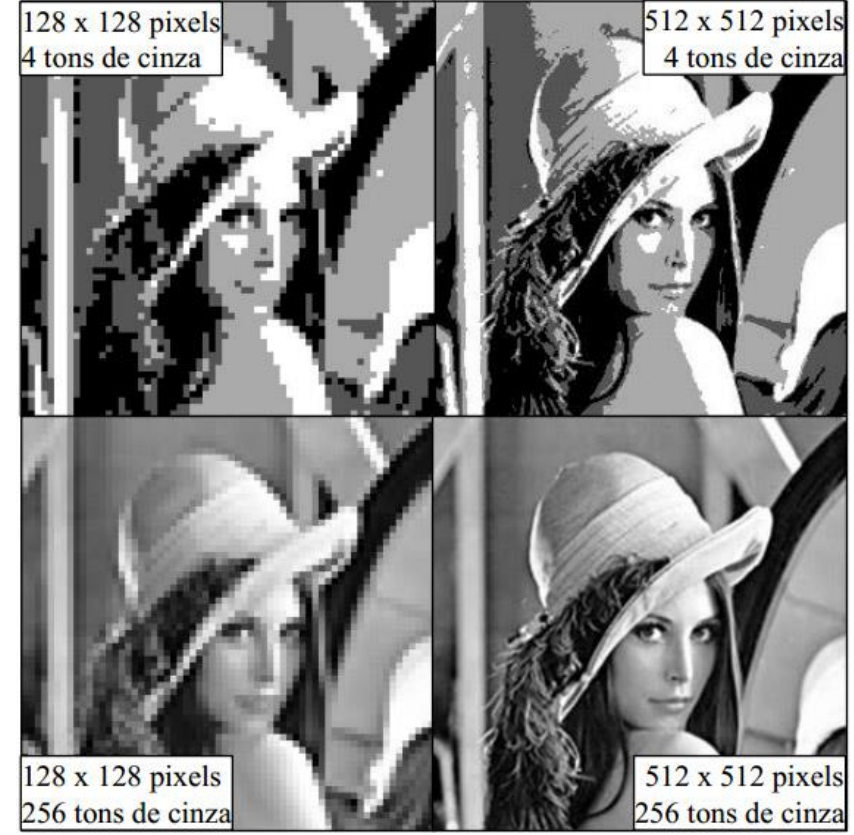

**Figura 8 - Imagem demostrando a influência de quantidade de** *pixels* **e de tons de cinza na qualidade da imagem. Fonte: (Gomes, 2001)**

<span id="page-20-1"></span>Utilizando-se da mesma imagem, selecionando somente parte desta imagem e ampliando-a, podemos ver em maior detalhes cada *pixel* que forma a versão ampliada. Na figura 9 temos a imagem formada por 33 por 33 *pixels*, onde cada

ponto tem sua tonalidade de cinza.

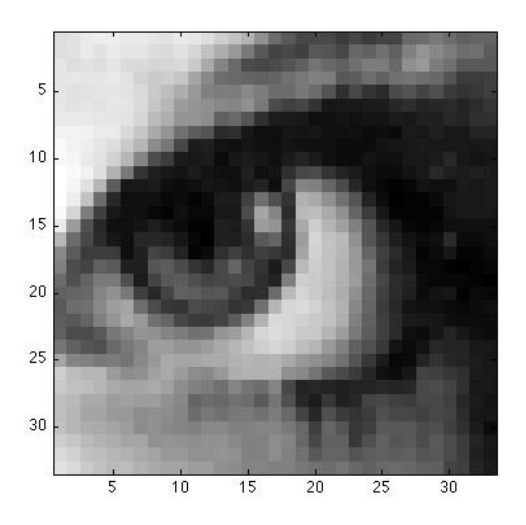

**Figura 9 - Detalhe de imagem com tamanho 34 x 34** *pixels***. Fonte: (Gonzalo, 2013)**

#### <span id="page-21-2"></span><span id="page-21-0"></span>2.2.1.2 Pré-processamento

Frequentemente imagens digitais adquiridas, transmitidas ou processadas apresentam algum tipo de ruído ou falha conforme as condições encontradas quando foi capturada. É necessário na etapa de pré-processamento melhorar a qualidade desta imagem utilizando técnicas de ajuste, seja de ruídos, brilho, contraste ou qualquer outra operação que possa ser utilizada para aprimorar as propriedades da imagem.

Os ruídos mais conhecidos são os ruídos impulsivo e Gaussiano.

<span id="page-21-1"></span>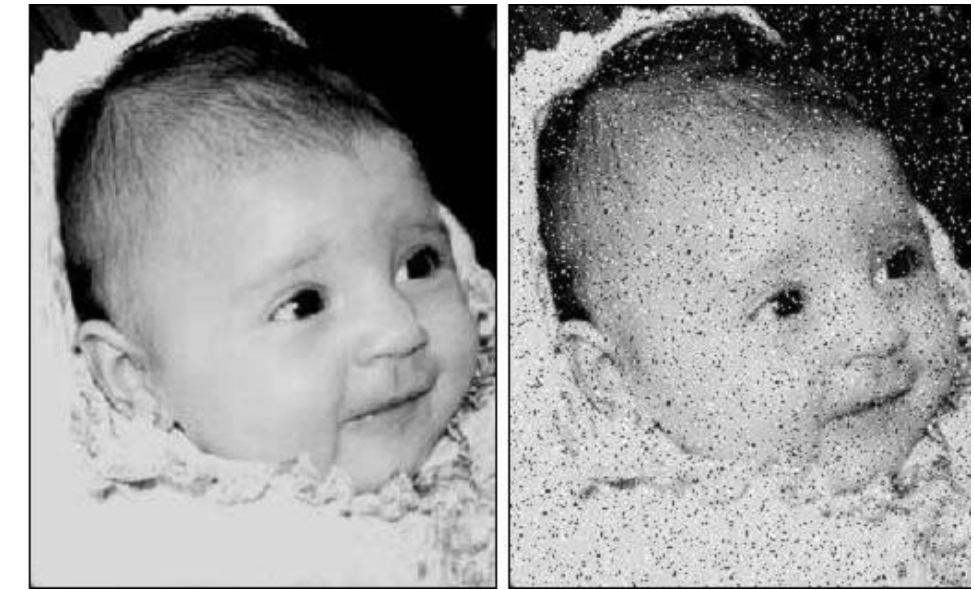

**Figura 10 - Imagem Original a esquerda e imagem contaminada com ruído impulsivo (sal e pimenta). Fonte: (Filho & Neto, 1999)**

O ruído Impulsivo tem como característica a ocorrência de pontos com valores de luminosidade com diferenças significativas dos valores dos vizinhos. Este ruído é também conhecido como ruído sal-e-pimenta, devido à ocorrência de *pixels* brancos e pretos degradando a imagem, conforme visualizado na figura 10.

No ruído Gaussiano ocorrem *pixels* com valores de intensidade variáveis, como visualizado na figura 11.

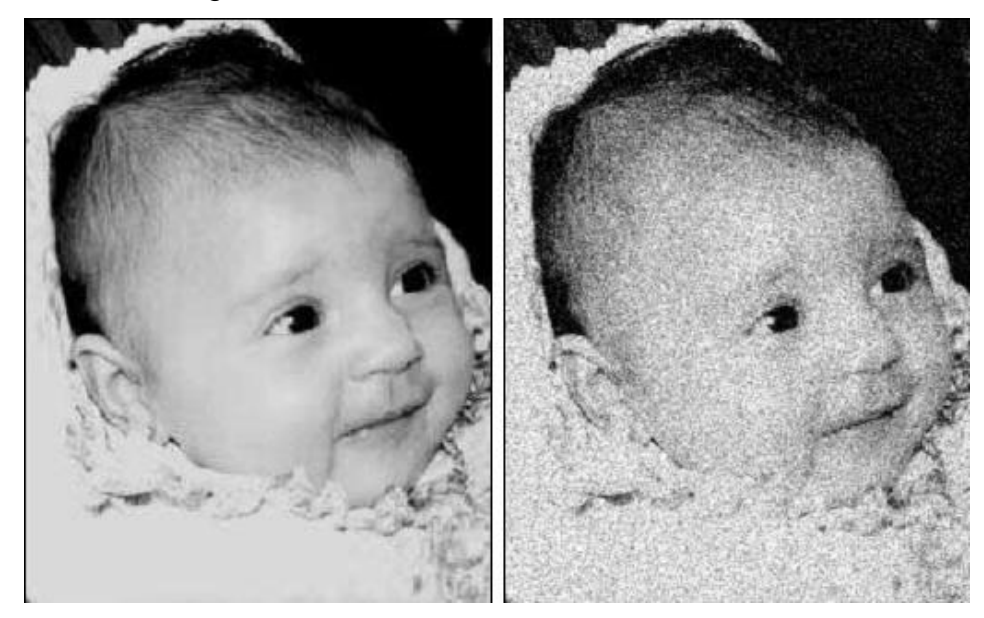

**Figura 11 - Imagem original e imagem contaminada por ruído gaussiano. Fonte: (Filho & Neto, 1999)**

<span id="page-22-0"></span>Um efeito que ajuda a minimizar os ruídos é o efeito *blur*, que faz uma suavização da imagem, diminuindo os ruídos, melhorando assim a sua visualização.

Em uma imagem digital os *pixels* possuem vizinhos, que podem ser considerados vizinhança-4, vizinhança diagonal e vizinhança-8 em imagens bidimensionais. Vizinhança-4 corresponde aos *pixels* vizinhos na horizontal e vertical, tendo como coordenadas (x+1,y), (x-1,y), (x,y+1), (x,y-1), vizinhança diagonais refere-se aos *pixels* vizinhos nas diagonais do *pixel* central, suas coordenadas são: (x-1,y-1), (x-1,y+1), (x+1,y-1), (x+1,y+1), e vizinhança-8 refere-se aos *pixels* em torno do central e suas coordenadas são a união das coordenadas dos anteriores. A figura 12 demonstra as vizinhanças (Filho & Neto, 1999).

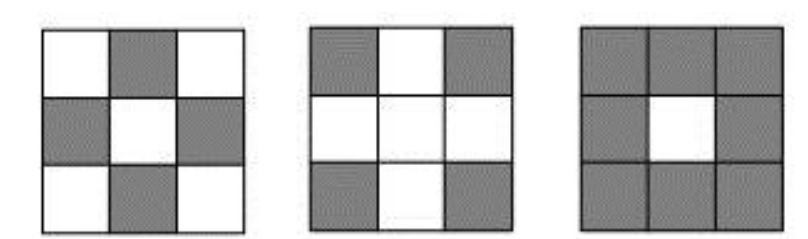

**Figura 12 - Exemplo de vizinhança-4, vizinhos diagonais e vizinhança-8. Fonte: (Filho & Neto, 1999)**

<span id="page-23-0"></span>Para estabelecer limites de objetos e componentes de regiões utiliza-se o conceito da conectividade. Para determinar se dois elementos são conexos verificase seus vizinhos conforme o tipo de vizinhança adotado e se satisfazem critérios de similaridade, como intensidade de cinza, cor ou textura.

Uma melhor diferenciação quanto à conectividade pode-se ser alcançada em imagens binárias, onde os *pixels* assumem os valores 0 e 1, podendo ser vizinhos, mas somente serão conexos se possuirem o mesmo valor.

É também conforme a vizinhança que se define a borda de um objeto e também seu interior, sendo a fronteira entre duas regiões onde há uma razoável diferença entre os níveis de cinza, podendo a borda e o interior ter tons semelhantes ou diferentes. Esta última parte será abordada no capítulo 5.

#### <span id="page-23-2"></span>2.2.1.3 Segmentação

A segmentação ou *thresholding*, tem importância fundamental para que as informações resultantes sejam de fato confiáveis.

A fase de segmentação, também denominada de limiarização, consiste em separar o fundo e o objeto de uma imagem. Devido ao fato da imagem de saída ser binária, o processo também é conhecido como binarização.

<span id="page-23-1"></span>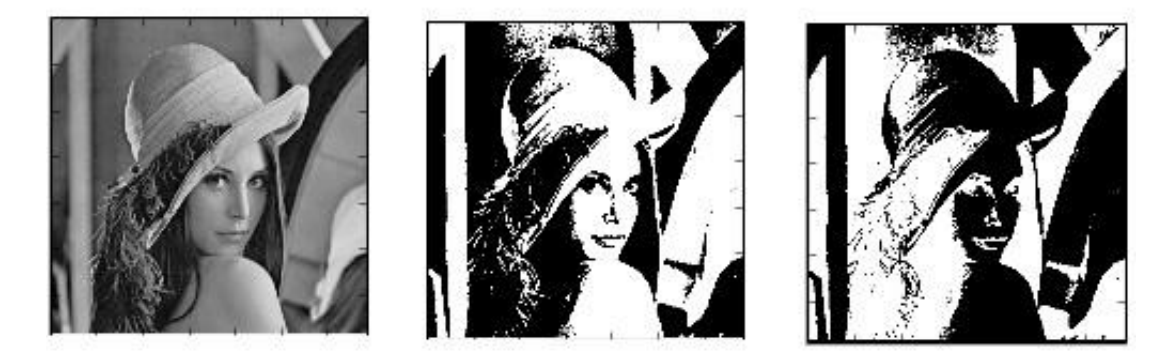

**Figura 13- Exemplo de imagem em tons de cinza, binarizada e binarizada invertida. Fonte: (GOMES, 2001) e autoria própria.**

#### **Tabela 1- Códigos para manipulação de imagem**

<span id="page-24-0"></span>O código a seguir é utilizado para a transformação da imagem inicial, em tom de cinza para binarizada e binarizada invertida.

cv2.threshold(img,127,255,cv2.THRESH\_BINARY)

cv2.threshold(img,127,255,cv2.THRESH\_BINARY\_INV)

Onde : img – refere-se a imagem em tom de cinza, 127 e 255 os limiares e o valor máximo a ser usado para a transformação e a tipo de threshold a ser efetuado.

A presença de ruídos em uma imagem pode levar os métodos de segmentação a distorcer as formas dos objetos encontrados, fazendo com que a forma encontrada seja identificada como próxima dentre outras completamente diferentes.

A representação da imagem adquirida pela etapa de segmentação é utilizada para armazenar e manipular as regiões de interesse, enquanto a descrição visa a extração de características ou propriedades de forma que seja possível diferenciar as áreas de interesse.

A fase de segmentação é dividida em dois grupos, conhecidos como métodos locais e globais. No local a imagem total é dividida em setores de tamanhos iguais, aplicando a limiarização de forma distinta em cada setor. Já na abordagem global, aplica-se uma única vez em toda a imagem.

Tanto no local como no global é utilizado o histograma da imagem ou subimagem. Um histograma corresponde a um gráfico de distribuição de ocorrência de uma determinada cor na imagem, que geralmente é constituída de tons de cinza. Sua amostragem traz informações acerca de seu brilho e contraste.

Visualizando o histograma de uma imagem obtêm-se a indicação se a imagem é predominantemente clara ou escura.

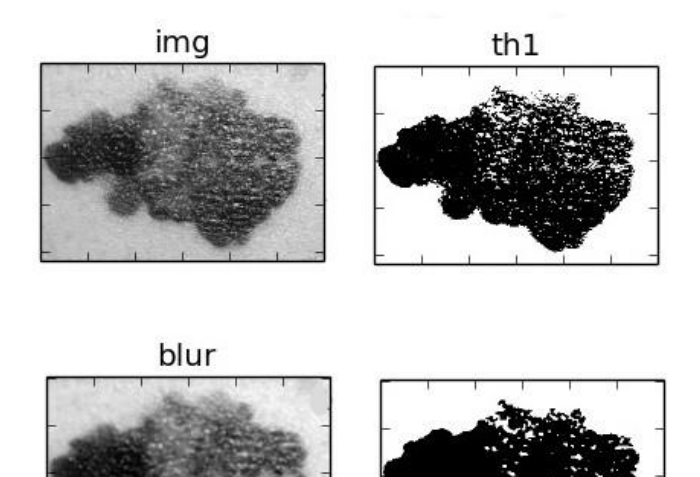

<span id="page-25-0"></span>**Figura 14 - Comparativo histograma e binarização, sem e com filtro** *Blur***. Fonte: Autoria própria.**

#### **Tabela 2 - Códigos para manipulação de imagem**

<span id="page-25-1"></span>O código a seguir é utilizado para a transformação da imagem inicial, em tom de cinza para binarizada e a utilização do efeito *blur* e sua binarização. cv2.*threshold*(img,127,255,cv2.THRESH\_BINARY) *blur* = cv2.*GaussianBlur*(img,(5,5),0) Onde: img – imagem , os valores 5 referem-se a intensidade do efeito *blur* e o zero refere-se a imagem em tons de cinza.

Utilizar o limiar global apresenta desvantagens se a intensidade dos objetos e do fundo não forem distintas, ocorrendo perda de características da imagem. Este foi o método utilizado neste trabalho, pois em grande maioria dos casos as feridas são de tonalidades diferentes das da pele, ocasionando pequena ou nenhuma perda de características.

A escolha de um ponto de corte ou limiar não é uma tarefa simples, pois existem várias técnicas disponíveis de *threshold*, cada qual com seus pontos de limiares, como a binarização, a binarização invertida, o truncado, a *ToZero*, a *Tozero* invertido, como mostra o exemplo de resultado na figura 15. Conforme a figura podese observar que algumas transformações são radicais, transformam os pontos da imagem em preto ou branco (binarizado e binarizado invertido), outros transformam os *pixels* até determinado valor de limiar em preto e mantém escala de cinza no restante da imagem (*Tozero* e *Tozero* invertido) e o último mantém a escala de cinza em parte da imagem e o restante transforma para branco (truncado).

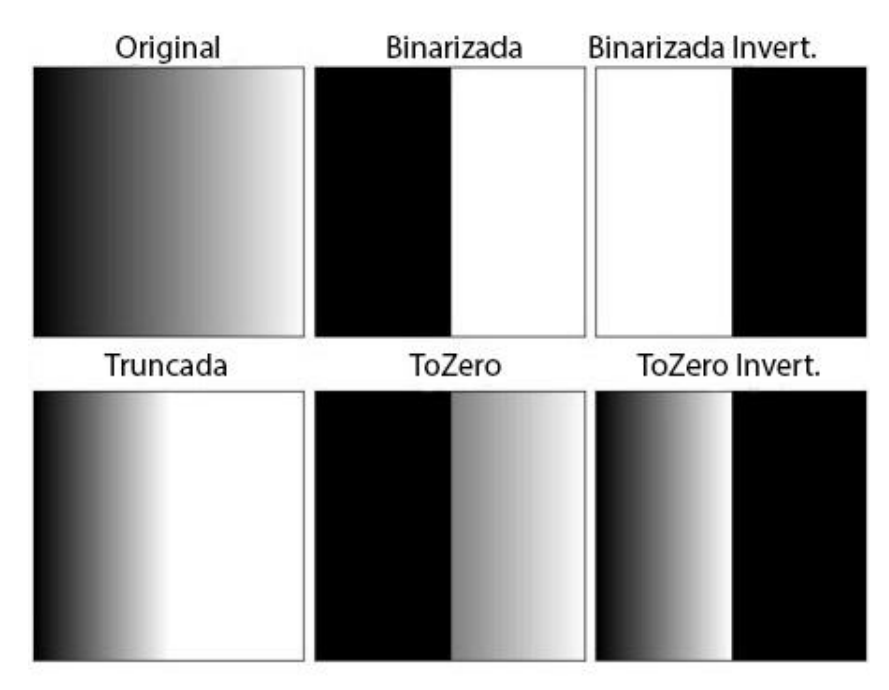

**Figura 15 - Demonstração dos diferentes tipos de limiarização. Fonte: (Team, 2014)**

<span id="page-26-0"></span>Na binarização cada *pixel* é representado pela função *(x,y),* e o ponto de corte ou limiar pela variável T, assim se *(x,y)<*T ou seja, se o tom de cinza naquele ponto for maior que o ponto de corte, é atribuído o binário 0 e se  $f(x,y)$ > T é atribuido valor 1 para este *pixel.*

Neste trabalho o limiar é escolhido por tentativa e erro, procurando aquele que melhor defina as necessidades do trabalho e atinja o melhor resultado para a imagem escolhida.

A equalização de histograma objetiva redistribuir os valores de tons de cinza dos *pixels* da imagem, para obter um histograma uniforme, visando realçar por completo toda a imagem. Neste trabalho é feita uma alteração direta do histograma da imagem, para não dificultar a captura da borda do melanoma.

Conforme Wangenheim (1998)

"o estudo morfológico concentra-se na estrutura geométrica das imagens. A morfologia pode ser aplicada em diversas áreas de processamento de imagens, como realce, filtragem, segmentação,

esqueletização e outras afins. É o caminho para analisar um objeto digital".

Na morfologia digital, *pixels* são reunidos em grupos em uma estrutura bidimensional. Operações matemáticas em conjuntos de *pixels* podem ser usadas para ressaltar aspectos específicos das formas permitindo que sejam contadas ou reconhecidas. A base da morfologia consiste em extrair as informações relativas a geometria e a topologia de um conjunto desconhecido pela transformação através de outro conjunto bem definido.

As operações básicas da morfologia são: Erosão, Dilatação, Abertura e Fechamento.

Na dilatação um conjunto de *pixels* é adicionado na fronteira da imagem. Ele tem como efeito aumentar ou engrossar os objetos em uma imagem.

Já na erosão os *pixels* são removidos da fronteira da imagem, o que provoca a diminuição ou afinamento dos objetos da imagem.

A abertura suaviza o contorno de um objeto e elimina saliências finas. Ela consiste na aplicação da erosão seguida por uma dilatação.

O fechamento também suaviza contornos, mas tende a fundir descontinuidades dos objetos, preenchendo lacunas e eliminando pequenos buracos. Consiste em aplicar a dilatação seguida por uma erosão. A morfologia fechamento foi a utilizada no trabalho pois apresentou os melhores resultados.

#### <span id="page-27-0"></span>2.2.1.4 Extração de características

Nesta fase é necessário isolar apenas as bordas do objeto, para que seja facilitada a interpretação ou extração de características do objeto. O uso da detecção de bordas é a melhor abordagem para a detecção de descontinuidades, pois é a situação de ocorrência mais comum. Os tipos de detecção de descontinuidades mais conhecidos são a detecção de linha, ponto e borda. Este último abordado neste trabalho.

Pedrini (2007) afirma que:

"uma borda é o limite ou fronteira entre duas regiões que apresentam diferenças relativamente distintas".

A detecção de borda utilizada neste trabalho foi a que utiliza o algoritmo de detecção de bordas *Canny* (*Opencv dev team*, 2014), que possui três objetivos básicos:

- Todas as bordas tem que ser localizadas.
- Baixa taxa de erros, as bordas localizadas devem ser próximas das reais.
- Pontos da borda devem ser bem localizados e retornar apenas um ponto para cada ponto de uma borda.

O trabalho foi feito baseado na extração de características e não em reconhecimento de semelhanças.

#### <span id="page-28-0"></span>2.2.2 *Python* e a Biblioteca *OpenCV*

Conforme Ferreira (2011) "*Python* é uma linguagem de programação de alto nível, interpretada, imperativa, orientada a objetos, funcional, de tipagem dinâmica e forte. Foi lançada por Guido van Rossum em 1991". Ela possui um modelo de desenvolvimento participativo aberto a comunidade e é gerenciado pela organização sem fins lucrativos *Python Software Foundation*.

A linguagem enfatiza a importância do esforço do programador sobre o esforço computacional. Ela prioriza a legibilidade do código sobre a velocidade ou expressividade, e combina uma sintaxe concisa e clara com os recursos poderosos de sua biblioteca padrão e por módulos e frameworks desenvolvidos por terceiros.

A biblioteca *OpenCV* (*Open Source Computer Vision Library*) conforme consta no site do desenvolvedor (Itseez, 2013), "foi desenvolvida pela Intel em 2000, e é uma biblioteca multiplataforma totalmente livre para desenvolvimento de aplicativos na área de Visão computacional".

Ela permite manipulação de dados de imagens, manipulação de matrizes e vetores, estruturas de dados dinâmicas, análise de movimento, reconhecimento de objetos e possui processamento de imagens em tempo real. A mesma possui como vantagem o fato de ser compatível, com C/C++, *Python*, *Visual Basic* e Java, permitindo uma integração mais fácil com outros programas.

Neste trabalho foi utilizada a linguagem de programação *Python* pela maior facilidade apresentada na incorporação das funcionalidades da biblioteca *OpenCV* a programação, reduzindo o tempo para o desenvolvimento do *software* e também em função do auxilio prestado pelo Professor Dr. André Koscianski.

Utilizou-se a mesma após o carregamento de imagem, transformando tal imagem em tons de cinza, binário entre outros, e também para a demonstração de bordas internas e externas da imagem. Todas estas funções são disponibilizadas pela biblioteca *OpenCV*.

## <span id="page-30-0"></span>**3 PRÓTESES A CUSTOS REDUZIDOS**

O trabalho foi dividido em diversas etapas, sendo elas: estudo de viabilidade, levantamento de custos e impressão. A primeira etapa iniciou pela pesquisa sobre o impacto visual e psicológico que afligem as pessoas quando visualizam uma imagem de machucado ou cicatriz aparente. Em seguida fez-se um levantamento de custos de curativos e depois disso qual seria o custo de impressão. No próximo capítulo são descritos os experimentos computacionais realizados.

#### <span id="page-30-1"></span>3.1 ESTUDO DE VIABILIDADE

Dentre os estudos feitos neste trabalho estão a pesquisa para avaliar a o nível de realismo necessário, definindo-se a necessidade ou não da prótese possuir o tom exato da pele, e impactos psicológicos e sociais. Além destes, está apresentado o levantamento de custos de curativos, considerando que são necessárias várias trocas diárias.

#### <span id="page-30-2"></span>3.1.1 Pesquisa

Foi realizada uma pesquisa para um levantamento mais preciso de informações a respeito de situações que podemos vivenciar no dia a dia. Tal atividade tem como objetivo avaliar, para um grupo específico, a reação e as opiniões a respeito de feridas aparentes e da influência da proposta de prótese cutânea. No total obtivemos 129 respostas, com os seguintes resultados que estão apresentados a seguir.

A maioria das respostas foi de pessoas do sexo feminino (63%).

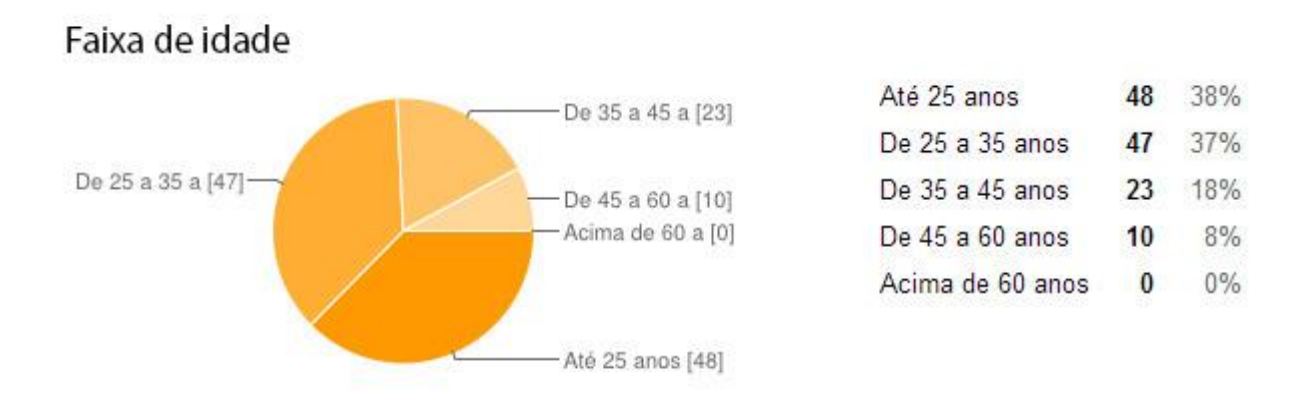

**Figura 16- Gráfico referente a idade dos participantes na pesquisa. Fonte: pesquisa realizada utilizando Google Docs.**

<span id="page-31-0"></span>Na figura 16 está a distribuição de faixa etária das pessoas que responderam o questionário. A maior parte dos entrevistados está na faixa de idade até 35 anos. Os mesmos são oriundos de contatos na UTFPR e também contatos pessoais, além do *Facebook*, local onde foi postada a pesquisa elaborada.

2º Grau 17% 22 Mestrado [4] Doutorado [0] 62% Superior 80 Especializaç [15] Superior [62] Mestrado  $\overline{4}$ 3% Técnico<sup>[7]</sup> Doutorado  $\mathbf{0}$ Especialização 12%  $15$ 2<sup>2</sup> Grau [22] Técnico  $\overline{1}$ 3<sup>e</sup> Grau [18]

Escolaridade

**Figura 17- Gráfico referente à Escolaridade dos participantes na pesquisa. Fonte: pesquisa realizada utilizando Google Docs.**

<span id="page-31-1"></span>Como pode ser visto no gráfico da figura 17, 62% dos entrevistados possuem curso superior.

 $0%$ 

5%

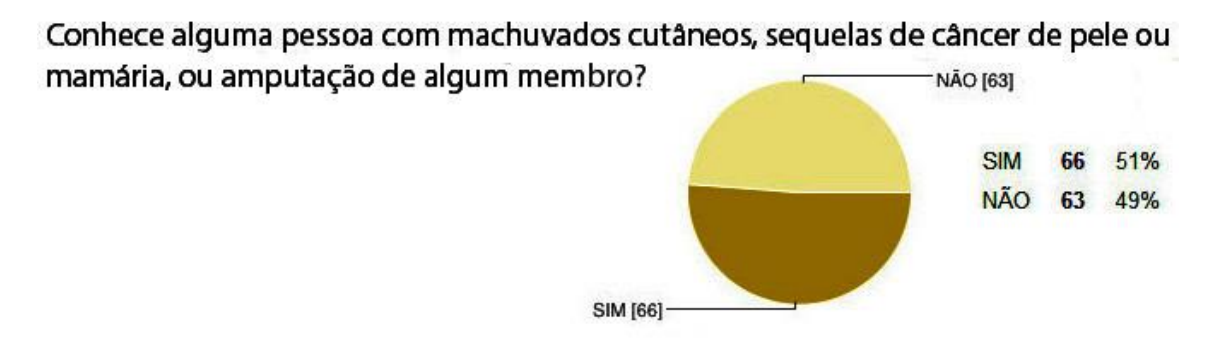

**Figura 18- Gráfico para levantamento de dados para pesquisa. Fonte: pesquisa realizada utilizando Google Docs.**

<span id="page-32-0"></span>Encontrar com pessoas com problemas cutâneos, machucados ou amputações é de certa forma comum hoje em dia, devido ao grande número de doenças, acidentes (trabalho, trânsito, no lar, entre outros) e muitas vezes da necessidade de amputação de membros. Isto ficou evidente no gráfico da figura 18, 51% das pessoas afirmou conhecer alguém com algum tipo de sequela cutânea, sequelas de câncer de pele ou mamaria, ou amputação de algum membro, estas por consequência já tem uma resistência à visualização de problemas cutâneos.

Já passou por alguém na rua que lhe chamou a atenção por machucados, sequelas ou amputação?

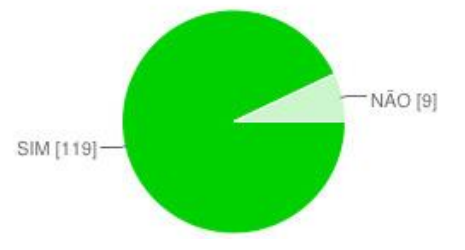

**SIM** 93% 119 **NÃO**  $\overline{9}$  $7%$ 

**Figura 19- Gráfico para levamento de dados para pesquisa. Fonte: pesquisa realizada utilizando Google Docs.**

<span id="page-32-1"></span>A maioria das pessoas já teve contato ou passou próximo a alguém com machucado, mancha ou cicatriz que chamou sua atenção conforme visto na figura 19.

| Como se sente ao ver uma pessoa amputada? |  |  |
|-------------------------------------------|--|--|
| Insuportável                              |  |  |
| Suportável com Restrições                 |  |  |
| Suportável sem Restrições                 |  |  |
| Normal com Restrições                     |  |  |
| Agradável                                 |  |  |

<span id="page-33-0"></span>**Tabela 3- Pergunta sobre reação ao ver uma pessoa amputada. Fonte: pesquisa realizada utilizando Google Docs.**

O contato com uma pessoa amputada ou com traumas aparentes é uma situação suportável, mas na maioria dos casos as pessoas ficam com certo incômodo e definem como suportável com restrições ou suportável sem restrições, conforme Tabela 1.

| Fonte: pesquisa realizada utilizando Google Docs.     |  |  |
|-------------------------------------------------------|--|--|
| Como se sentiria ao ter contato físico com uma pessoa |  |  |
| com feridas aparentes no braço?                       |  |  |
| Insuportável                                          |  |  |
| Suportável com Restrições                             |  |  |
| Suportável sem Restrições                             |  |  |
| Normal com Restrições                                 |  |  |
| Agradável                                             |  |  |

<span id="page-33-1"></span>**Tabela 4- Pergunta sobre contato físico com pessoa com feridas aparentes. Fonte: pesquisa realizada utilizando Google Docs.**

A maioria confirma que o contato com uma pessoa que tem feridas aparentes não é de todo insuportável, mas que gera uma situação incômoda, e que teria restrições em entrar em contato com esta pessoa. Outro ponto a se notar é que a quantidade de pessoas que opinam como insuportável aumenta de 2% (Tabela 1) para 17% (Tabela 2) quando se aborda o contato físico. O valor é de 14% de entrevistados que consideram insuportável conversar com alguém com lesão aparente.

| , onto, poogaloa roalizada atilizariao ooogio poool |     |  |
|-----------------------------------------------------|-----|--|
| Qual o nível de incomodo em manter uma conversa     |     |  |
| com esta pessoa?                                    |     |  |
| Insuportável                                        | 13% |  |
| Suportável com Restrições                           |     |  |
| Suportável sem Restrições                           |     |  |
| Normal com Restrições                               |     |  |
| Agradável                                           | 9%  |  |

<span id="page-33-2"></span>**Tabela 5- Pergunta referente à reação perante situação apresentada. Fonte: pesquisa realizada utilizando Google Docs.**

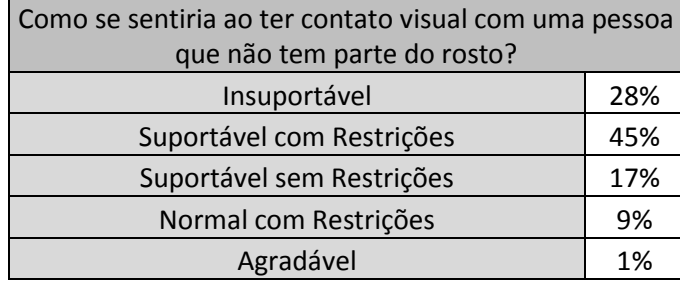

#### <span id="page-34-0"></span>**Tabela 6 - Pergunta sobre contato com pessoa sem parte do rosto. Fonte: pesquisa realizada utilizando Google Docs.**

Abordando explicitamente uma lesão facial, a Tabela 3 apresenta que 28% das pessoas acham uma situação insuportável entram em contato com uma pessoa que teve perda de parte do rosto, enquanto que 45% teriam contato com a pessoa, mas com restrições. É importante ressaltar o nível de repúdio quando se abordou a lesão facial, foco principal da atenção em situações cotidianas.

Em seguida foram apresentadas duas imagens, uma real e uma manipulada digitalmente para avaliar o impacto da colocação de um nariz desproporcional a imagem. Com a imagem manipulada, apesar de ter um grau de realismo baixo, ficou demonstrado que houve diminuição do impacto visual, mudando a percepção de uma imagem repugnante para uma imagem estranha, como pode ser visto na Tabela 5. Este resultado demonstra que não há, para o grupo de entrevistados, a necessidade de um aspecto realista ou perfeito, mas apenas similar à realidade. Isto foi importante o bastante para alterar consideravelmente a opinião. Deve-se ressaltar que estes resultados foram obtidos com um grupo pequeno e restrito e, portanto, quaisquer conclusões e previsões precisam de uma pesquisa mais ampla, não sendo possível extrapolar os resultados e tirar conclusões.

Assumindo o seguinte critério de pontuação: 1 - imagem insuportável, 2 imagem suportável com restrições, 3 - imagem suportável sem restrições, 4 imagem normal com Restrições e 5 - imagem agradável. foram obtidos na mesma pesquisa os resultados a seguir.

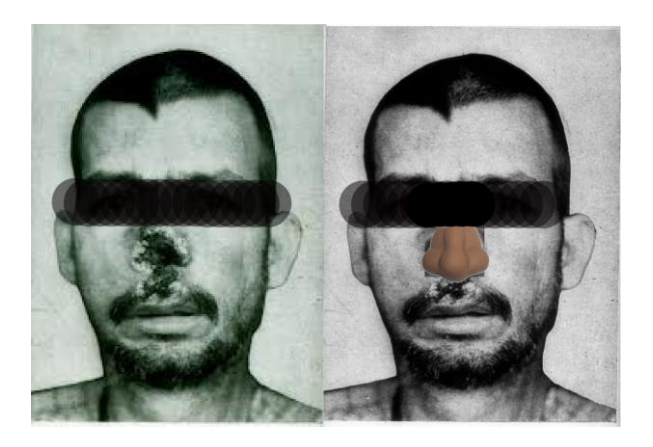

**Figura 20- Imagem de Pessoa para comparação de reação visual e psicológica. Fonte: (Commons, 2014) e manipulada digitalmente.**

| Imagem                    | Imagem da esquerda | Montagem |
|---------------------------|--------------------|----------|
| Insuportável              | 17%                | 3%       |
| Suportável com Restrições | 48%                | 28%      |
| Suportável sem Restrições | 20%                | 30%      |
| Normal com Restrições     | 13%                | 32%      |
| Agradável                 | 2%                 | 7%       |

<span id="page-35-1"></span><span id="page-35-0"></span>**Tabela 7 - Comparativo da reação dos participantes com a imagem da Figura 15. Fonte: pesquisa realizada utilizando Google Docs**

Com base nestas respostas chegou-se a conclusão que apesar da primeira imagem ser suportável, a segunda imagem tinha uma aparência que as pessoas não teriam restrições em ficar conversando por um tempo mais longo. A prótese mesmo não sendo realista e não estando perfeitamente ajustada ao paciente devido às diferenças na tonalidades de pele, ou no formato, amenizou a imagem desagradável e serviu ao seu propósito.

As respostas demonstram também que a maioria das pessoas tem restrições no contato com pessoas com problemas cutâneos ou de outros tipos. Tais restrições que poderiam ser amenizados com a utilização de uma prótese cutânea.

#### <span id="page-35-2"></span>3.1.2 Custo do Curativo

Após pesquisa, para avaliar a viabilidade financeira, na tabela 6 estão os custos de curativos (método tradicional de tratamentos), que podem ser adaptados ao uso com a prótese cutânea quando da necessidade de medicamentos. Foram selecionados itens de uso diário para tratamento de feridas, com custos de utilização <span id="page-36-0"></span>diários a seguir.

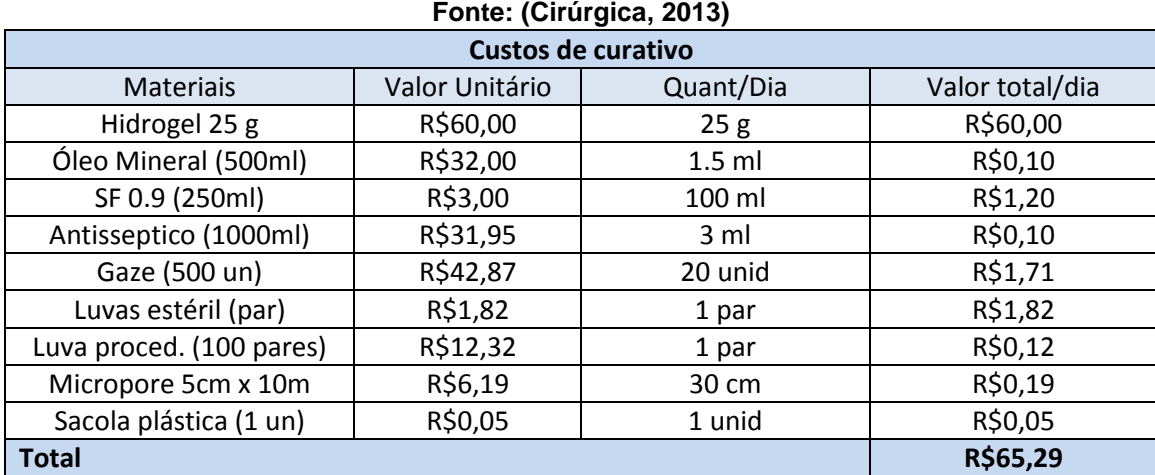

# **Tabela 8- Valores de gastos diários com curativos convencionais.**

Os custos diários para a aplicação de curativos especiais aumenta muito o valor do tratamento.

Estes dados demonstram que o custo mensal fica em aproximadamente R\$2.000,00 (dois mil reais).

A prótese cutânea necessita de higienização, mas com uma durabilidade longa que os curativos convencionais. Espera-se que a partir da utilização de uma prótese cutânea, a assepsia e o tempo de tratamento possam ser impactados positivamente, reduzindo custos.

## <span id="page-36-1"></span>3.1.3 Custo da Impressão

Nesta seção é apresentada a avaliação para viabilidade de uma prótese cutânea 3D, no entanto é importante ressaltar que neste trabalho não são abordadas questões como modelar ou produzir em três dimensões. No próximo capítulo são descritos experimentos computacionais para delimitar a área de uma superfície 2D, onde pode ser utilizada uma prótese cutânea similar a um curativo demonstrado na Figura 43.

Conforme Karasinski (2013)

"uma impressora relativamente popular e acessível é a [MakerBot Replicator](http://www.tecmundo.com.br/impressora-3d/38978-testamos-a-impressora-3d-makerbot-replicator-2-video-.htm)  [2.](http://www.tecmundo.com.br/impressora-3d/38978-testamos-a-impressora-3d-makerbot-replicator-2-video-.htm) Segundo o site oficial, é possível adquirir o modelo por US\$ 2.199 (R\$ 4.400). Mas é preciso adicionar a esse valor o custo do frete, os impostos e a matéria-prima".

A *Form* 1, da *[Formlabs](http://formlabs.com/cart)*, custa um pouco mais caro. O modelo é vendido no site oficial (*Formlabs*, 2014) por US\$ 3.299 (R\$ 6.600,00 convertido para valores

reais atuais). Também se faz necessário calcular o valor do frete, dos impostos de importação e da matéria-prima.

No Brasil, existem diversos modelos de impressora 3D à venda, sendo muitos deles réplicas de impressoras 3D importadas.

A utilização de impressoras 3D está se popularizando rapidamente, o que levará em breve a oferta de mais muitos modelos e por valores mais acessíveis.

Outra possibilidade é que o paciente não precise do equipamento, mas apenas da impressão da prótese, similar às placas ortodônticas utilizadas em casos de bruxismo.

Neste caso, o material deve ser maleável, e pode ser utilizado em impressoras 3D. Como o custo destes materiais não foi encontrado e sua aquisição é difícil, optou-se por um levantamento do preço dos materiais utilizados para impressões rígidas, disponíveis com mais facilidade.

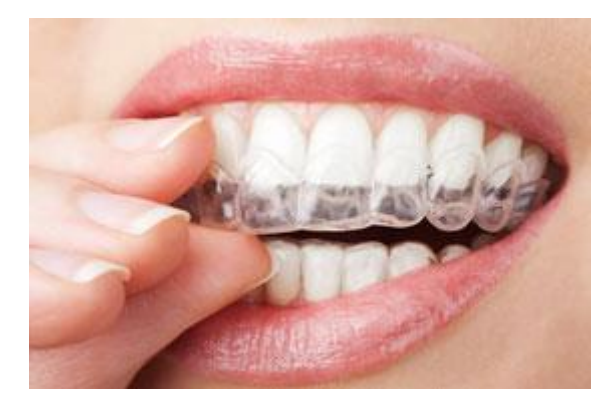

**Figura 21 - Exemplo de placa para tratamento de bruxismo. Fonte: (Londrina, 2014)**

<span id="page-37-0"></span>"A impressão de objetos em 3D é conhecida por modelagem por acumulação, é gasto apenas o material utilizado na modelagem. A matéria-prima é comercializada por quilo, com o peso do objeto impresso calcula-se conforme o preço do material utilizado". (Karasinski V., 2013).

De acordo com o site da *MakerBot* (*MakerBot*, 2014), um quilograma de filamento de plástico ABS (*Acrylonitrile Butadiene Styrene*) para a impressão custa aproximadamente US\$ 48, ou R\$ 96,00 (em valores atuais). No Brasil, é possível encontrar esse mesmo filamento com pequenas variações de preço.

Utilizando uma média de R\$ 100 por quilograma, ao custo aproximado de R\$ 0,10 por grama. Considerarmos que os objetos impressos são muito leves e tem um custo relativamente baixo por impressão.

## <span id="page-38-1"></span>**4 EXPERIMENTOS COMPUTACIONAS PARA PROVA DE CONCEITO**

Este capítulo é relativo aos experimentos computacionais, onde foi escolhida uma imagem 2D para ser utilizada nos testes para definir quais as transformações seriam as melhores para a obtenção da detecção e separação da borda, para definir a dimensão da prótese.

Para o início do trabalho foi necessária a seleção de imagens de lesões cutâneas. Também foram pesquisadas imagens de tatuagens que mostravam semelhanças com lesões. Foi escolhida a imagem de um melanoma ou câncer de pele pela limitação da imagem e por possuir muitos ruídos que pudessem interferir na captura de bordas.

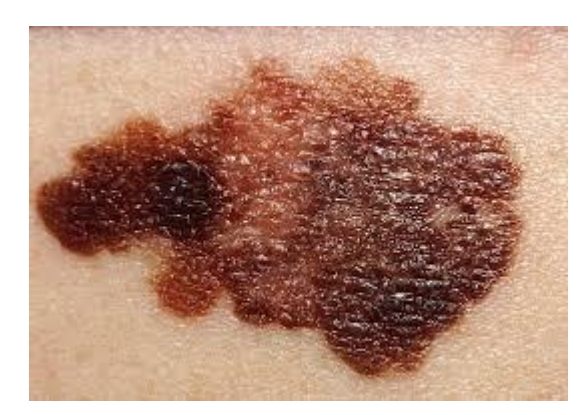

**Figura 22 - Imagem escolhida em formato Original. Fonte: (Angraderme, 2014). Imagem Colorida pode ser visualizada no Anexo A**

<span id="page-38-0"></span>A partir das técnicas apresentadas no capítulo 2, foi desenvolvido um código em linguagem Python para ser utilizado em conjunto com a biblioteca OpenCV para a processamento da imagem da área machucada e a seleção da borda da mesma.

Esta imagem foi submetida a diferentes métodos de processamento digital de imagem, com o objetivo de realçar suas características de forma a otimizar a detecção das formas.

## <span id="page-38-2"></span>4.1 MANIPULAÇÃO DE IMAGENS

Os métodos utilizados durante os testes visavam a detecção de *pixels* na cor

branca, o que representava as bordas do objeto. Sendo o resto da imagem em cor preta correspondendo ao fundo da imagem. Os métodos utilizados foram: Quantização, binarização, binarização invertida, *ToZero*, morfologias: erosão, dilatação, abertura (*opening*), fechamento (*closing*).

## <span id="page-39-2"></span>4.1.1 Quantização

A quantização, como pode ser visto na figura 23, facilita a manipulação da imagem, pois diminui a gama de tons para o algoritmo trabalhar, diminuindo para apenas 256 tons de cinza uma paleta de milhares de cores.

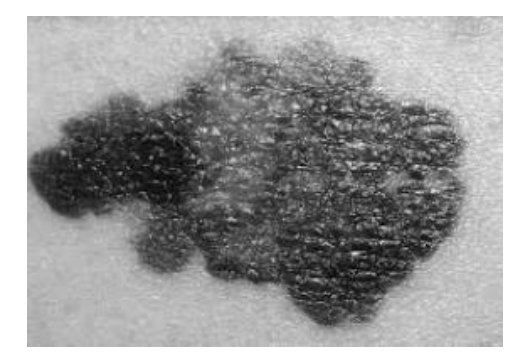

**Figura 23 - Imagem transformada para escala de cinza. Fonte: Autoria própria.**

## **Tabela 9 - Código para manipulação de imagem**

<span id="page-39-1"></span><span id="page-39-0"></span>Para a transformação de uma imagem colorida em uma imagem em escala de cinza utiliza-se somente uma linha de código:

img = cv2.imread('cancro.jpg',0)

Onde: img – refere-se a imagem, cv2.imread é utilizado para carregar a imagem, e o zero refere-se ao código para tons de cinza.

## <span id="page-39-3"></span>4.1.2 Limiarização

Na fase de limiarização ou também conhecida como binarização a imagem inicial precisa passar por outros filtros, para eliminar ruídos primeiro utiliza-se o efeito *blur* que é uma suavização da imagem, possibilitando vários níveis de aplicação do mesmo. Exemplos a seguir já com o resultado da binarização estão nas figuras 24, 25 e 26:

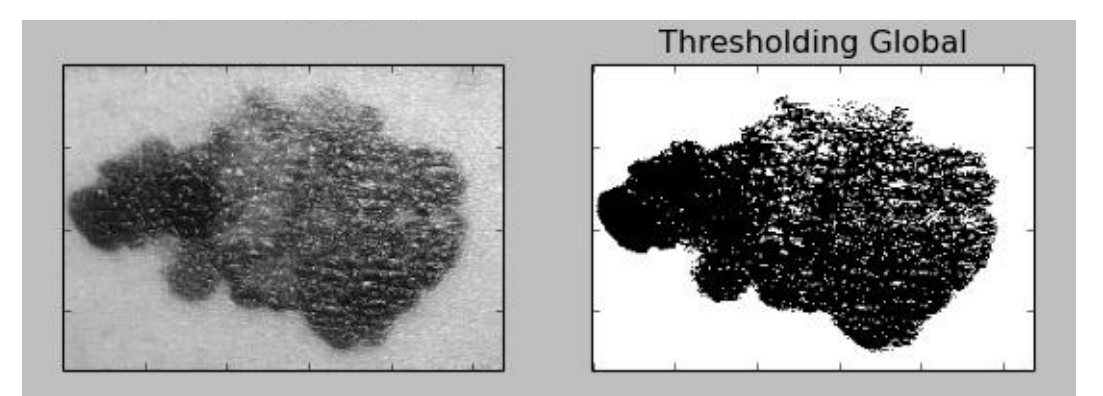

**Figura 24 – Figura 23 com aplicação de** *blur* **nível 1 e binarização. Fonte: Autoria própria.**

<span id="page-40-0"></span>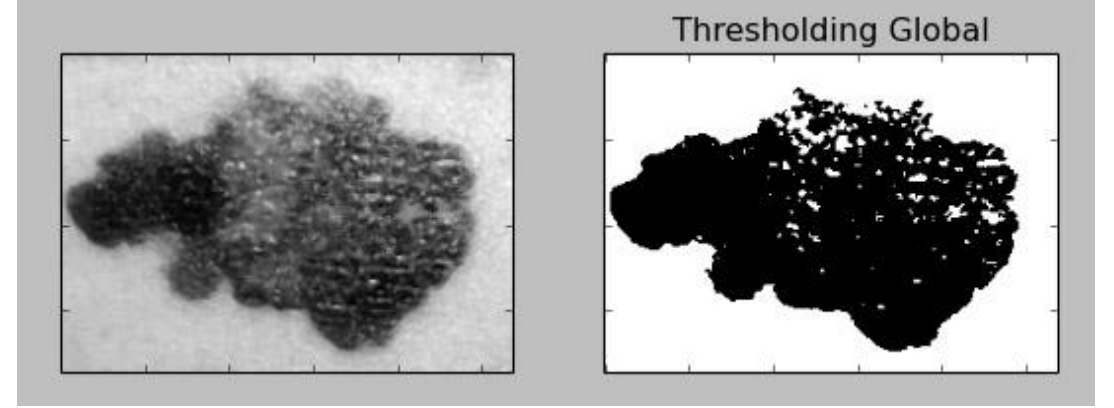

**Figura 25 - Figura 23 com aplicação de** *blur* **nivel 3 e binarização. Fonte: Autoria própria.**

<span id="page-40-1"></span>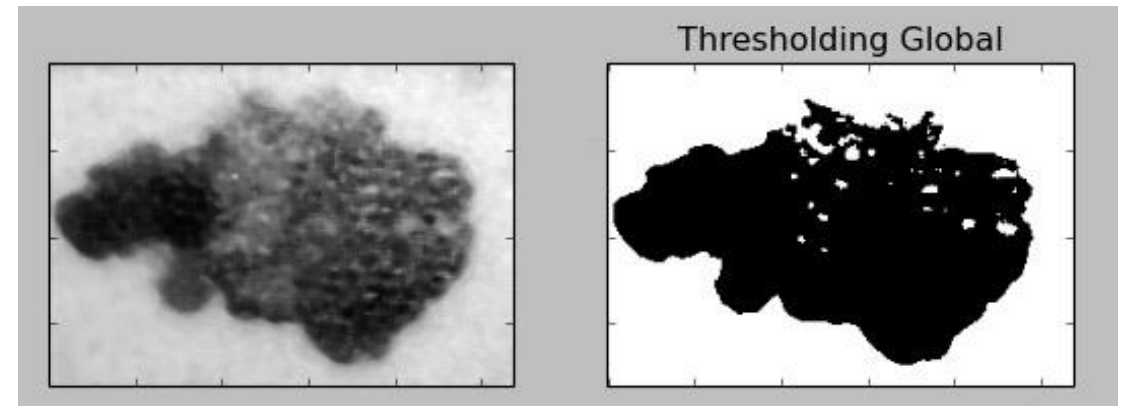

**Figura 26 - Figura 23 com aplicação de** *blur* **nível 5 e binarização. Fonte: Autoria própria.**

<span id="page-40-2"></span>Os códigos para as transformações acima podem ser visto na Tabela 2.

Como se pode notar, o efeito de desfoque diminui os ruídos do interior da imagem, evitando-se assim a captura de bordas internas. Dessa forma foi necessário fazer outros testes com filtros antes da aplicação do efeito *blur*, como o *threshold* invertido.

A seguir a figura 27 mostra a mesma imagem após a aplicação o filtro

*threshold* invertido sem a aplicação do efeito *blur*, resultando em uma imagem da ferida em sua maioria em branco, e com o fundo em preto, estando esta imagem entre as melhores para se retirar a borda.

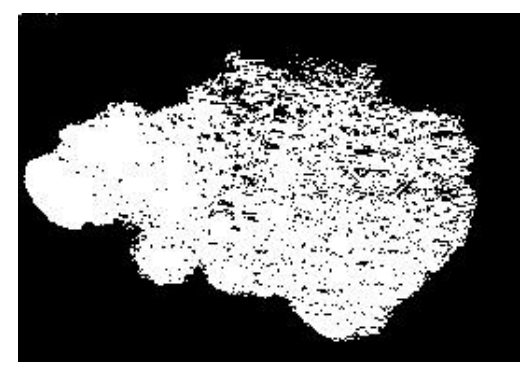

**Figura 27 - Imagem após a aplicação de** *threshold* **Invertido. Fonte: Autoria própria.**

## **Tabela 10 - Códigos para manipulação de imagem**

<span id="page-41-2"></span><span id="page-41-0"></span>O código a seguir é utilizado para a transformação da imagem quantizada em binarizada invertida.

cv2.threshold(img,127,255,cv2.THRESH\_BINARY\_INV)

Onde : img – refere-se a imagem em tom de cinza, 127 e 255 os limiares e o valor máximo a ser usado para a transformação e a tipo de threshold a ser efetuado.

A figura 28 mostra a imagem após a aplicação do filtro *threshold* truncado na imagem em escala de cinza, resultando em uma imagem embaçada, e com o fundo em cinza, não sendo utilizada no trabalho.

<span id="page-41-1"></span>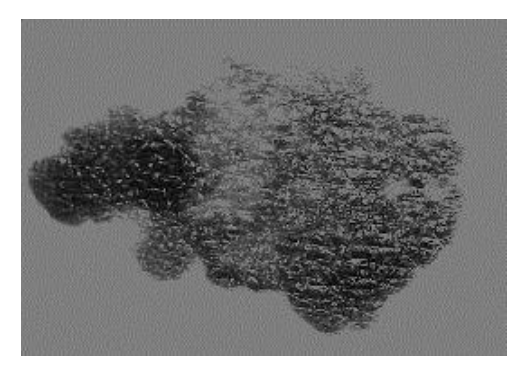

**Figura 28 - Imagem aplicado o filtro** *threshold* **Truncado. Fonte: Autoria própria.**

#### **Tabela 11 - Códigos para manipulação de imagem**

<span id="page-42-1"></span>O código a seguir é utilizado para a transformação da imagem quantizada em truncada.

## cv2.threshold(img,127,255,cv2.THRESH\_TRUNC)

Onde : img – refere-se a imagem em tom de cinza, 127 e 255 os limiares e o valor máximo a ser usado para a transformação e a tipo de threshold a ser efetuado.

As imagens a seguir são respectivamente da aplicação dos filtros *threshold ToZero* e *ToZero* invertido, resultando em boas imagens para captura de bordas, mas ainda apresentando pequenas perdas na borda da imagem.

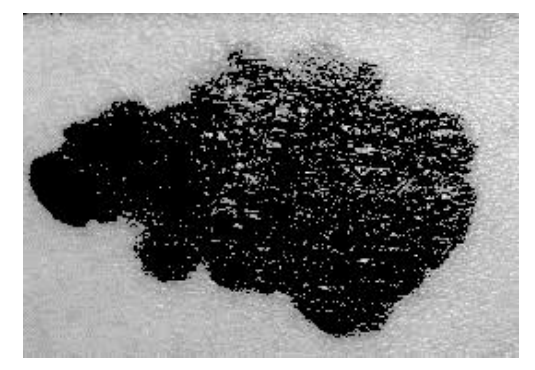

**Figura 29 - Imagem aplicado o filtro** *threshold ToZero***. Fonte: Autoria própria.**

## **Tabela 12 - Códigos para manipulação de imagem**

<span id="page-42-2"></span><span id="page-42-0"></span>O código a seguir é utilizado para a transformação da imagem quantizada em *ToZero*.

cv2.threshold(img,127,255,cv2.THRESH\_TOZERO)

Onde : img – refere-se a imagem em tom de cinza, 127 e 255 os limiares e o valor máximo a ser usado para a transformação e a tipo de threshold a ser efetuado.

Apesar da técnica *ToZero* apresentar bons resultados, a técnica *ToZero* invertida ficou melhor para a visualização.

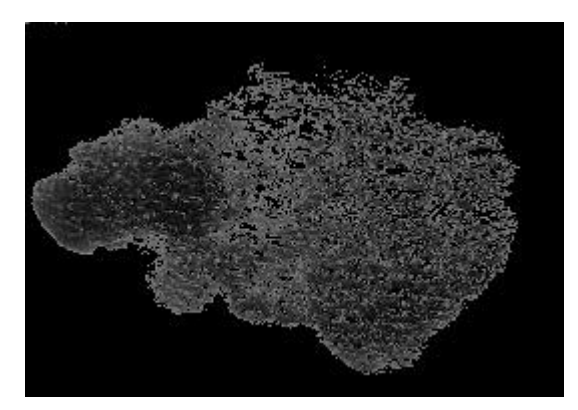

**Figura 30 - Imagem aplicado o filtro** *threshold ToZero* **Invertido. Fonte: Autoria própria.**

#### **Tabela 13 - Códigos para manipulação de imagem**

<span id="page-43-1"></span><span id="page-43-0"></span>O código a seguir é utilizado para a transformação da imagem quantizada em *ToZero* Invertido.

cv2.threshold(img,127,255,cv2.THRESH\_TOZERO\_INV)

Onde : img – refere-se a imagem em tom de cinza, 127 e 255 os limiares e o valor máximo a ser usado para a transformação e a tipo de threshold a ser efetuado.

O algoritmo é simples e no caso das imagens testadas, pode-se perceber os limites entre a imagem e do fundo.

#### <span id="page-43-2"></span>4.1.3 *Canny*

No próximo teste foi utilizando o método de detecção de bordas *Canny (Opencv dev team*, 2014). Após uma suavização com o algoritmo *blur* 1, o algoritmo elimina valores abaixo do menor limiar (utilizado o menor limiar como 110, pois nos testes com valores menores que 110 ainda restam muitos ruídos), e identifica os acima do maior limiar (utilizado o valor 150) resultado na imagem da figura 30. Este último é o responsável por definir a borda, encontrando os segmentos mais fortes do contorno, surtindo um bom efeito para captura da borda externa da imagem, outros testes foram necessários para a captura sem muitos ruídos internos na imagem.

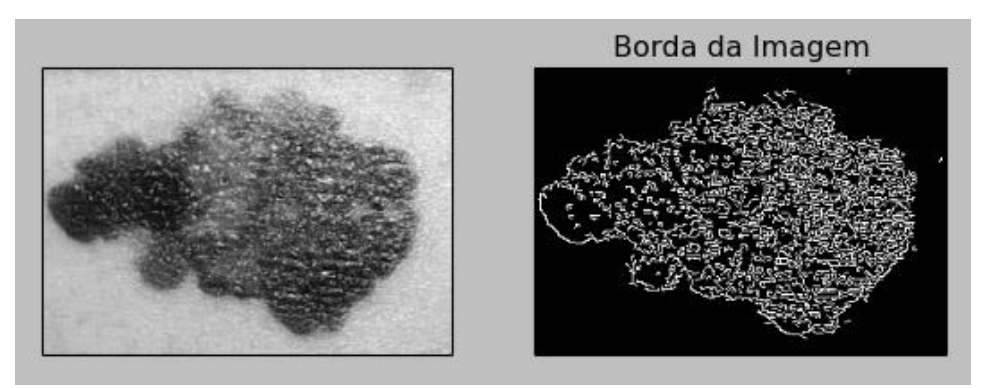

**Figura 31 - Imagem original e bordas capturadas pelo método Canny. Fonte: Autoria própria.**

#### **Tabela 14 - Códigos para manipulação de imagem**

<span id="page-44-1"></span><span id="page-44-0"></span>O código a seguir é utilizado para a captura de borda da imagem quantizada.

cv2.Canny(image, threshold1, threshold2[, edges[, apertureSize[, L2gradient]])  $\rightarrow$  edges

Onde: image – imagem de entrada, edges mapa borda de saída, *threshold1* – primeiro limiar, *threshold2* – segundo limiar, *aperturesize* – tamanho da abertura e L2gradiente – precisão da avaliação

O método possibilita a configuração de intensidades, variando o ruído para mais ou menos, contudo ocasionando também em perda de parte da imagem. A imagem acima foi adquirida utilizando a melhor intensidade de limiares, para atingir um resultado com menos ruídos e menor perdas das bordas da imagem, porém apresentou a captura de bordas internas e ruídos.

#### <span id="page-44-2"></span>4.1.4 Morfologia Matemática

Efetuado testes com a morfologia matemática erosão que diminuiu consideravelmente o nível de ruídos, *pixels* são apagados da imagem, obteve-se a figura 32,

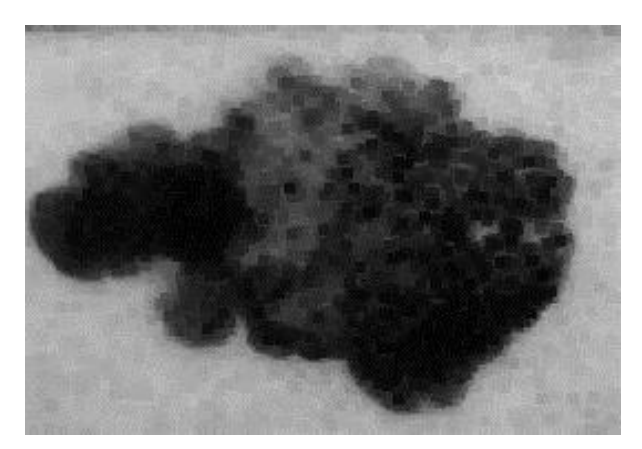

**Figura 32 - Imagem após aplicação da operação Morfológica Erosão. Fonte: Autoria própria.**

#### **Tabela 15 - Códigos para manipulação de imagem**

<span id="page-45-2"></span><span id="page-45-0"></span>O código a seguir é utilizado para a aplicação da morfologia Erosão na imagem. cv2.erode(src, kernel[, dst[, anchor[, iterations[, borderType[, borderValue]]]]]) Onde: cv2.*erode*: refere-se a morfologia erosão, scr é a imagem, *Kernel* é o elemento estruturante, dst é a imagem destino, *interations* – número de vezes que a interação é aplicada, *borderType* – método de extrapolação de *pixel* e *borderValue* – valor da borda em caso de borda constante

Nos testes com a morfologia matemática dilatação, uma pequena área relacionada a um *pixel* é alterada, resultando em uma imagem com muitos ruídos, como mostrado na figura 33.

<span id="page-45-1"></span>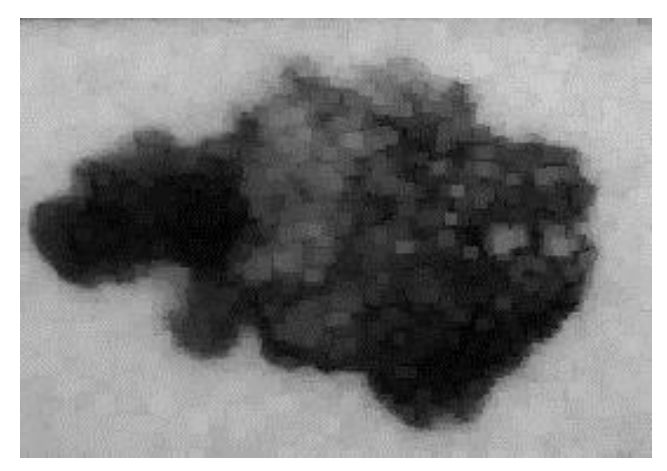

**Figura 33 - Imagem após aplicação da operação Morfológica Dilatação. Fonte: Autoria própria.**

#### **Tabela 16 - Códigos para manipulação de imagem**

<span id="page-46-1"></span>O código a seguir é utilizado para a aplicação da morfologia Dilatação na imagem. cv2.dilate(src, kernel[, dst[, anchor[, iterations[, borderType[, borderValue]]]]]) Onde: cv2.*dilate*: refere-se a morfologia dilatação, scr é a imagem, *Kernel* é o elemento estruturante, dst é a imagem destino, *interations* – número de vezes que a interação é aplicada, *borderType* – método de extrapolação de *pixel* e *borderValue* – valor da borda em caso de borda constante

A técnica Abertura (*Opening*) em geral suaviza o contorno de uma imagem, quebra estreitos e elimina pontas destacadas. Ela usada também para remover ruídos da imagem, que ocorre quando se faz uma erosão seguida de uma dilatação.

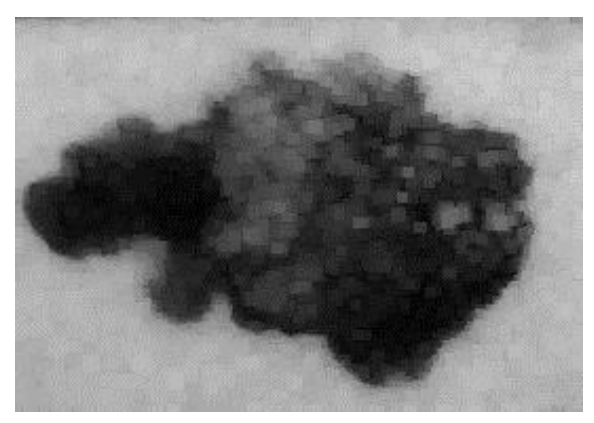

**Figura 34 - Imagem após aplicação da operação MorfológicaAbertura (***Opening***). Fonte: Autoria própria.**

## **Tabela 17 - Códigos para manipulação de imagem**

<span id="page-46-2"></span><span id="page-46-0"></span>O código a seguir é utilizado para a aplicação da morfologia Abertura na imagem. cv2.morphologyEx(src, op, kernel[, dst[, anchor[, iterations[, borderType[, borderValue]]]]]) Onde: scr é a imagem, op – refere-se ao operador matemático utilizado, no caso MORPH\_OPEN, *Kernel* é o elemento estruturante, dst é a imagem destino, *anchor* – posição com o *kernel*, *interations* – número de vezes que a interação é aplicada, *borderType* – método de extrapolação de *pixel* e *borderValue* – valor da borda em caso de borda constante

Fechamento (*Closing*) elimina pequenos orifícios, funde pequenas quebras e alarga golfos estreitos. Se uma abertura cria pequenos vazios na imagem, um fechamento irá preencher ou fechar os vazios. Estas operações podem remover muitos dos *pixels* brancos com ruídos. O fechamento consiste em aplicar a dilatação seguida por uma erosão.

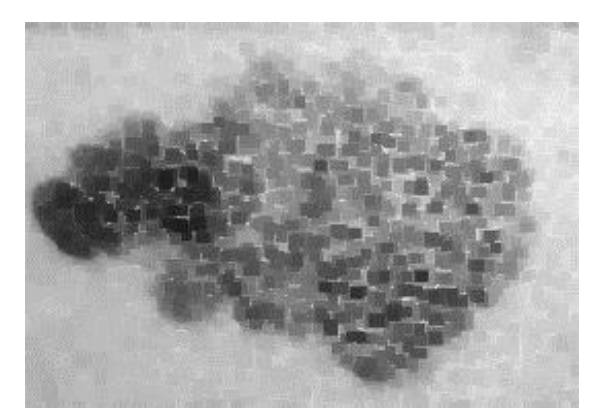

**Figura 35 - Imagem após aplicação da operação Morfológica Fechamento (***Closing***). Fonte: Autoria própria.**

#### **Tabela 18 - Códigos para manipulação de imagem**

<span id="page-47-1"></span><span id="page-47-0"></span>O código a seguir é utilizado para a aplicação da morfologia Fechamento na imagem.

cv2.morphologyEx(src, op, kernel[, dst[, anchor[, iterations[, borderType[, borderValue]]]]])

Onde: scr é a imagem, op – refere-se ao operador matemático utilizado, no caso MORPH\_CLOSE, *Kernel* é o elemento estruturante, dst é a imagem destino, *anchor* – posição com o *kernel*, *interations* – número de vezes que a interação é aplicada, *borderType* – método de extrapolação de *pixel* e *borderValue* – valor da borda em caso de borda constante

Conforme a figura 35, a morfologia matemática fechamento apresentou um resultado muito bom, que na sua utilização com outras alterações testadas possibilitam o resultado esperado.

## <span id="page-48-2"></span>4.2 RESULTADOS

Após os testes apresentados na seção anterior, as melhores condições para a extração de bordas se deram pela combinação de filtros, que ao final atingiram um resultado próximo ao que se buscava como demonstrado a seguir:

A imagem escolhida (figura 22) foi transformada para a escala de cinzas, podendo ser visualizada na figura 23. E em seguida, usando o filtro de binarização invertida, obteve-se a imagem em branco com fundo escuro, conforme resultado mostrado na figura 36.

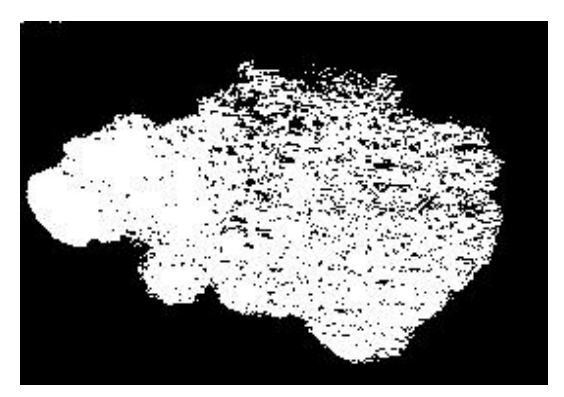

**Figura 36 - Imagem após aplicação do Filtro Binarização Invertida. Fonte: Autoria própria.**

<span id="page-48-0"></span>Nesta imagem resultante foi aplicado o filtro morfológico fechamento, tendo como resultado a imagem da figura 37.

<span id="page-48-1"></span>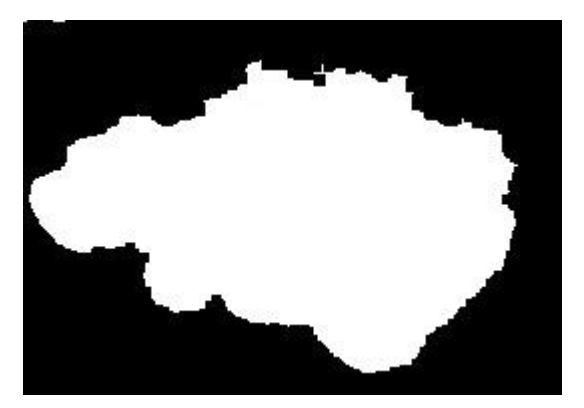

**Figura 37 - Imagem da figura 36 após aplicar filtro de morfologia fechamento. Fonte: Autoria própria.**

Na imagem da fugura 37 foi aplicado o algoritmo *Canny* para a captura de bordas, resultando na figura 38, onde podem ser visualizadas as imagens do antes e depois da aplicação do algoritmo.

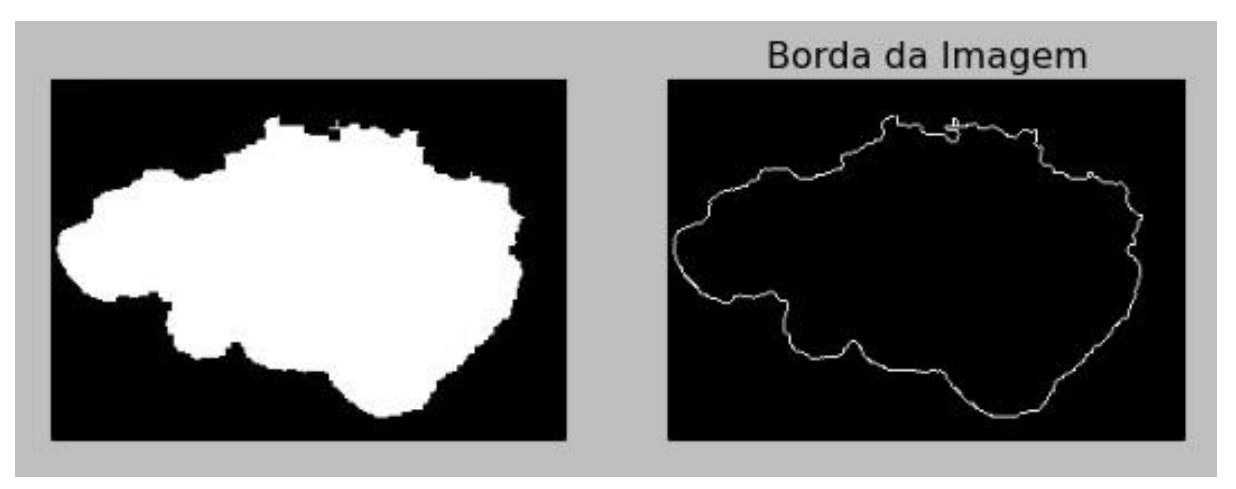

**Figura 38 - Imagem da aplicação do filtro Canny, obtendo-se a borda da imagem original. Fonte: Autoria própria.**

<span id="page-49-0"></span>Como resultado da aplicação dos filtros temos uma borda nítida e bem definida, sem os ruídos internos presentes na imagem original.

E após a seleção da borda, utilizou-se um retângulo (figura 39) e um círculo (figura 40), demonstrando a área externa a lesão que deva ser coberta pela prótese cutânea.

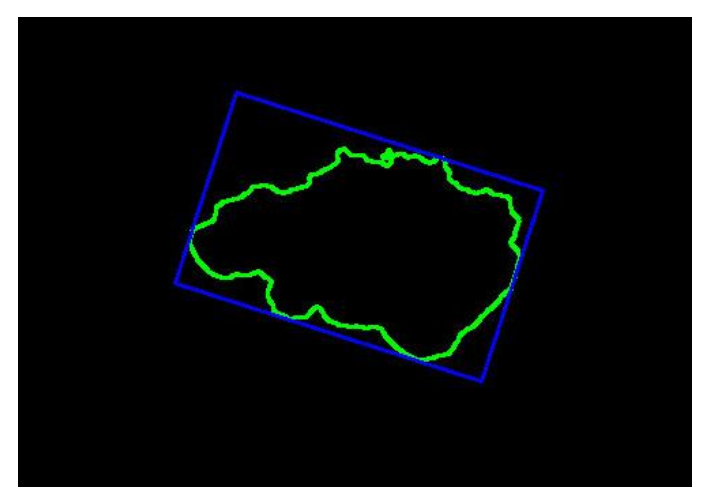

**Figura 39 - Borda marcada com retângulo, acompanhando ângulo da imagem. Fonte: Autoria própria. Imagem Colorida pode ser visualizada no Anexo A**

<span id="page-49-1"></span>A imagem da borda foi selecionada com um retângulo, acompanhando o ângulo da ferida e delimitando seus pontos mais exteriores. Entretanto, pode-se utilizar uma margem maior, a partir dos pontos selecionados como exteriores.

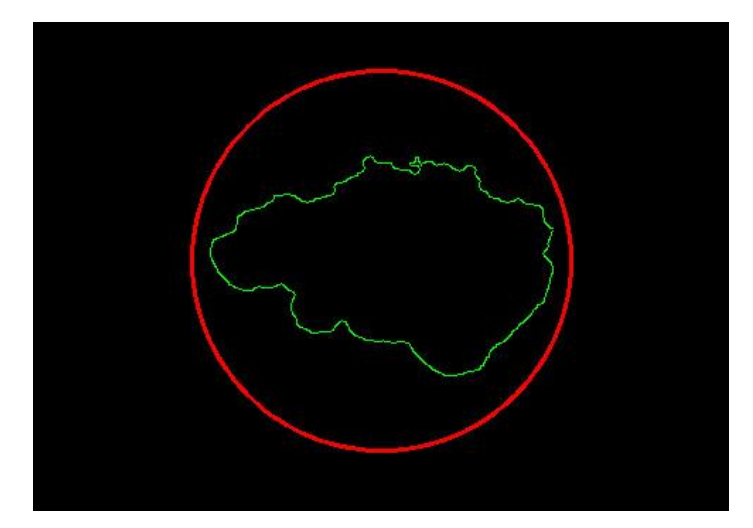

**Figura 40 - Imagem da borda selecionada e área externa a borda circulada. Fonte: Autoria própria. Imagem Colorida pode ser visualizada no Anexo A**

<span id="page-50-0"></span>A imagem da borda com um círculo, considerando uma margem maior, para a prótese não ser fixada na lesão.

## <span id="page-50-2"></span>4.3 APLICAÇÕES POSSÍVEIS

A prótese cutânea tem diversas aplicações, um exemplo está na figura 41, mostrando na imagem da esquerda um cancro aplicado digitalmente na imagem do braço. No centro a mesma imagem com o problema cutâneo selecionado e à direita a imagem com aplicação de uma simulação do que pode ser a prótese cutânea. Salienta-se que não existe a necessidade de ser da mesma cor da pele da pessoa, apenas que diminua o impacto visual.

<span id="page-50-1"></span>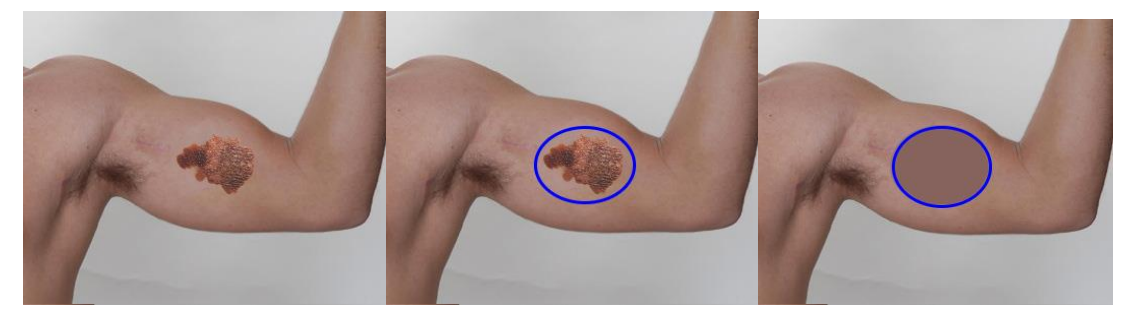

**Figura 41 - Imagem manipulada digitalmente para demostrar o resultado esperado. Fonte: (Luís, 2012). Imagem Colorida pode ser visualizada no Anexo A**

Outra possibilidade para a confecção de próteses é a utilização de impressões 3D para a confecção de partes anatômicas como orelhas e narizes, por exemplo utilizando o mesmo principio de fixação dos tensores apresentados na Figura 1. A seguir são apresentadas imagens digitalmente manipuladas para demonstrar a possibilidade de utilização de próteses.

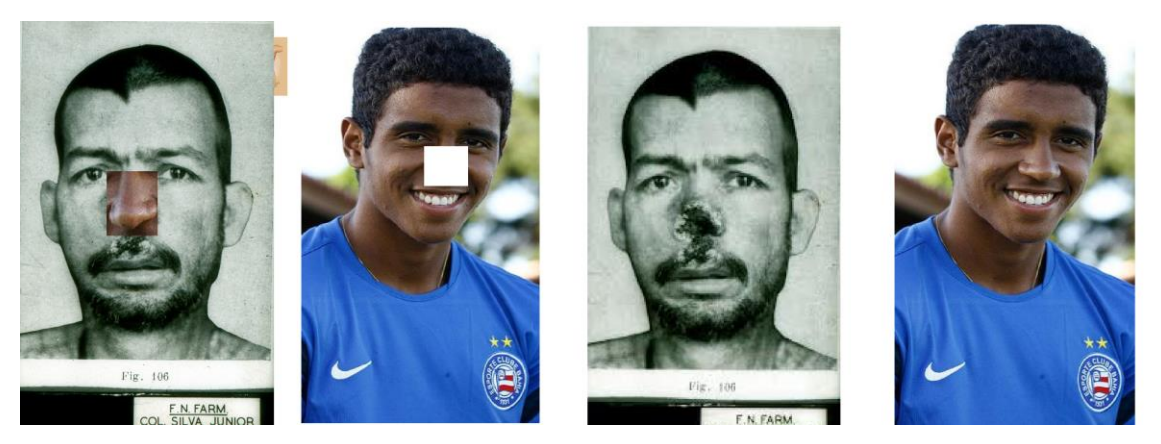

**Figura 42 - Imagem alterada digitalmente para demonstração. Fonte: Autoria Própria. Imagem Colorida pode ser visualizada no Anexo A**

<span id="page-51-0"></span>Como pode notar na imagem, foi aplicada uma simulação de prótese de nariz. A mesma foi deixada propositalmente colorida para que ficasse em destaque em comparação a imagem original, demonstrando assim mais facilmente a diferença visual. Apesar de ter uma aparência diferente da imagem original, o impacto visual é de algo estranho e não de uma ferida exposta.

As próteses cutâneas podem ser aplicadas em diversas partes do organismo, principalmente nas visíveis. Deve-se salientar que em regiões com grande mobilidade a dificuldade de fixação aumenta e a manutenção para evitar descolamento deve ser mais frequente.

## <span id="page-52-0"></span>**5 CONCLUSÃO**

A necessidade de uma forma diferenciada de proteção para lesões fica em maior evidência a cada dia, devido a vários fatores que causam problemas cutâneos nas pessoas como acidentes, câncer de pele, manchas, queimaduras entre outros, e também para minimizar problemas psicológicos decorrentes destas lesões, facilitando o retorno da pessoa lesionada ao convívio social.

Conforme estudo de viabilidade, utilizando como base uma pesquisa, respondida por 129 pessoas, o uso de uma prótese cutânea tem grandes chances de diminuir o impacto visual e consequente rejeição da pessoa portadora. Tal pesquisa foi aplicada em um grupo local e específico, por estes motivos os dados não podem ser extrapolados. Contudo os mesmos indicam que novos testes e experimentos podem ser feitos para avaliar e aprimorar os resultados aqui apresentados. No aspecto financeiro, os custos podem ser significativamente reduzidos com a utilização da prótese como um tampão ou tapume. A assepsia e frequência de substituição das próteses provavelmente serão diminuídos pela utilização de uma prótese que tem vida útil mais longa, tomando-se os devidos cuidados de manutenção da mesma.

Na parte da manipulação das imagens se obteve um resultado satisfatório, com uma imagem nítida, demonstrando que é possível através dessa imagem levantar dados para a impressão de uma prótese cutânea. Com tal técnica é possível identificar a área afetada e proximidades onde será fixada a prótese.

Recomenda-se um estudo posterior, da digitalização, captura, tratamento e geração de um modelo de imagem em 3D.

Também para trabalhos futuros recomenda-se o estudo para obtenção de modelos 3D, digitalização por meio de diversas técnicas presentes atualmente, como as imagens provenientes de ultrassonografia, ressonância magnética e até de imagens de raio x digital, que podem ser utilizados em diversas áreas como médica e dentária entre outras.

Com o surgimento de novos materiais e técnicas de impressão coloridas, também podem ser estudados novos padrões de impressão para próteses com maior similaridade de tonalidades de pele além de materiais que melhor se adaptem a impressão de próteses cutâneas. Provavelmente serão necessários testes de rejeição ou alergias referente a utilização do material em contato com a pele.

<span id="page-54-0"></span>**ANEXO A** – Imagens Coloridas Utilizadas no Trabalho

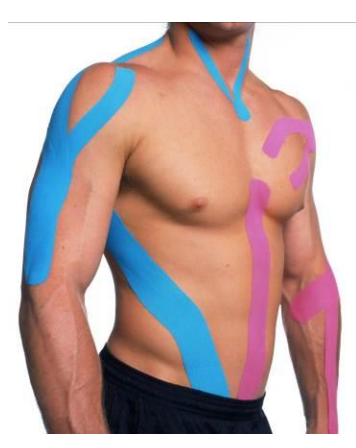

**Figura 43- Fita adesiva com tensionamento, sem medicamento. Fonte: (Silva F. B., 2014). Localizada na página 12.**

<span id="page-55-0"></span>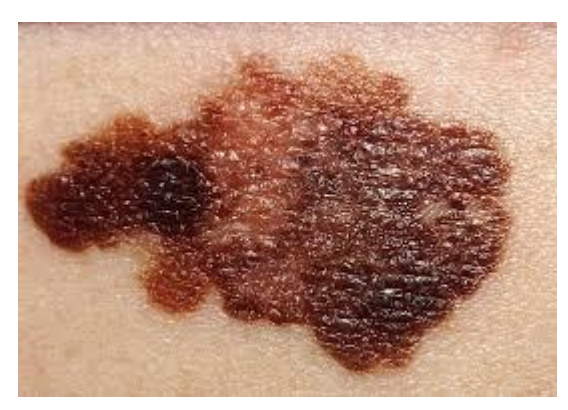

**Figura 44 - Imagem escolhida em formato Original Fonte: (Angraderme, 2014). Localizada na página 31.**

<span id="page-55-1"></span>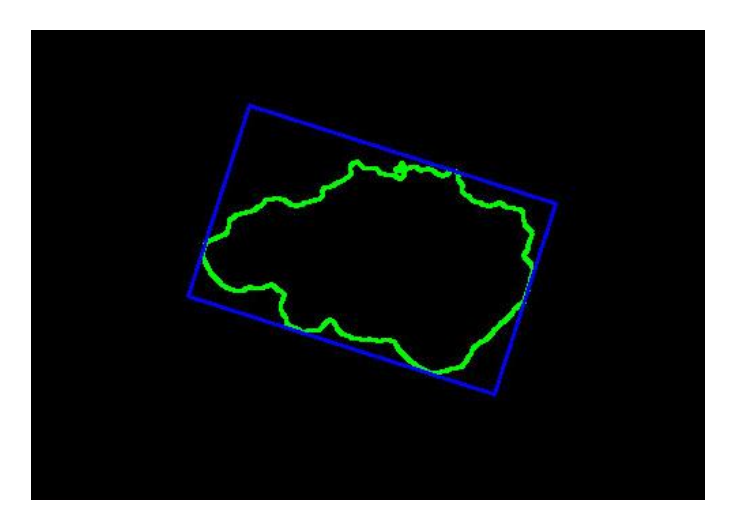

<span id="page-55-2"></span>**Figura 45 - Borda marcada com retângulo, acompanhando ângulo da imagem. Fonte: Autoria Própria. Localizada na página 39.**

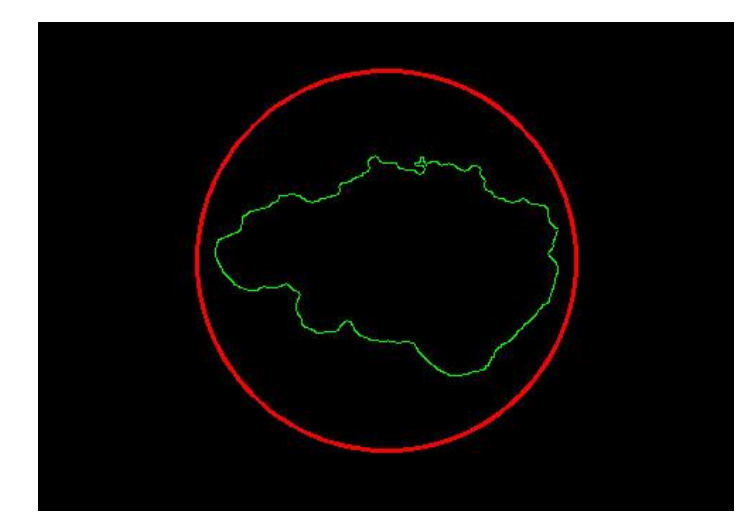

**Figura 46 - Imagem da borda selecionada e área externa a borda circulada. Fonte: Autoria Própria. Localizada na página 39.**

<span id="page-56-0"></span>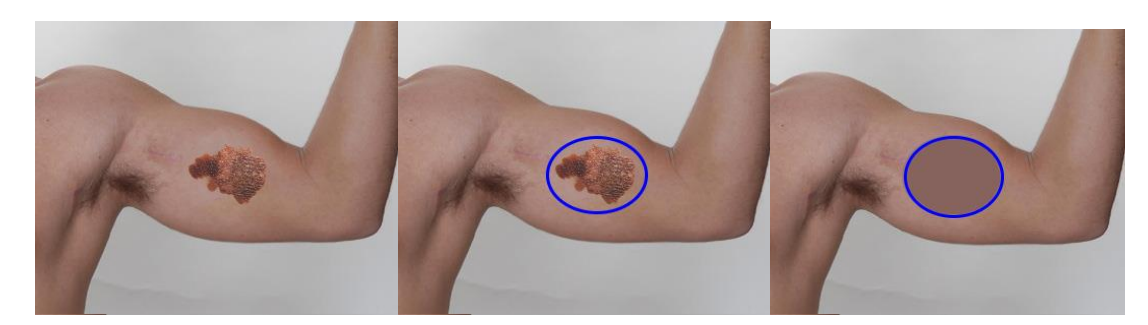

**Figura 47 - Imagem manipulada digitalmente para demostrar o resultado esperado. Fonte: Autoria Própria. Localizada na página 40.**

<span id="page-56-2"></span><span id="page-56-1"></span>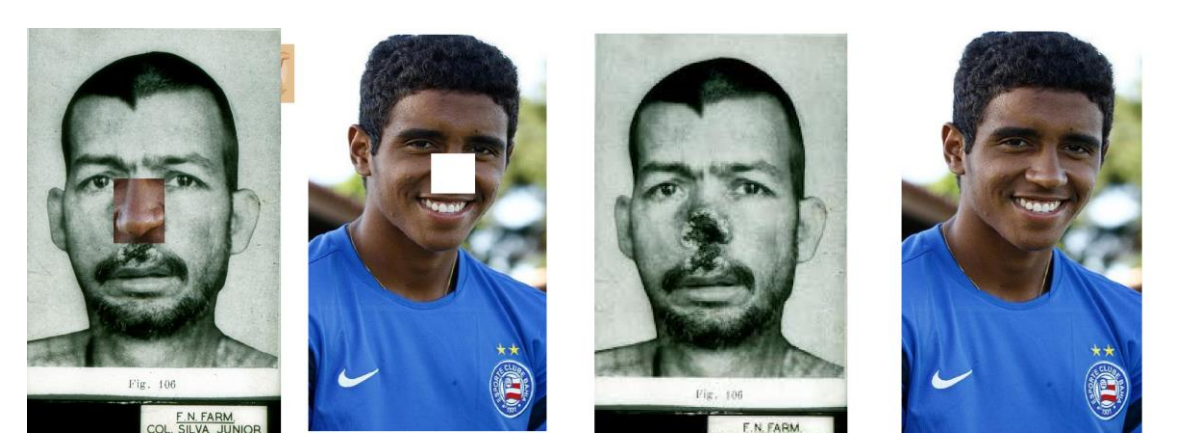

**Figura 48 - Imagem alterada digitalmente para demonstração. Fonte: Autoria Própria. Localizada na página 40.**

**ANEXO B** – Protótipo de software para Manipulação de Imagens

import cv2 # importação da biblioteca openCV

import numpy as np #importacao de auxiliaries da opencv

from matplotlib import pyplot as plt importacao de auxiliaries da opencv

Origina = cv2.imread('cancrogrande.jpg',0) # leitura da imagem

ret,Original = (Origina,0) # transforma imagem em escala de cinza

cv2.imwrite('cancrocinza.jpg',Origina) # grava a imagem em escala de cinza

cv2.imshow("Imagem Original", Origina) # mostra em janela a imagem

ret,Binarizada\_Invertida = cv2.threshold(Origina,127,255,cv2.THRESH\_BINARY\_INV)

# transforma a imagem em escala de cinza em binaria invertida com os limiares (127,255), alterando-se esse, muda-se o resultado conforme o limiar escolhido

cv2.imwrite('cancro bv.jpg',Binarizada\_Invertida) grava a imagem em disco binarizada invertida

cv2.imshow("Imagem Binarizada", Binarizada\_Invertida) # mostra a imagem binarizada invertida

 $k = cv2$ . waitKey(10); # aguarda pressionar uma tecla

kernel = np.ones $((7,7),$ np.uint8) # definição de atributos para utilizer a morfologia. closing = cv2.morphologyEx(Binarizada\_Invertida, cv2.MORPH\_CLOSE, kernel)

cv2.imwrite('cancro closing.jpg',closing) # grava a imagem closing

borda = cv2.Canny(closing,100,220) # seleção da borda externa

plt.subplot(121),plt.imshow(closing,cmap = 'gray') visualização da imagem normal , ja closing

plt.title('Imagem Closing'), plt.xticks([]), plt.yticks([]) # nome atribuido para imagem

plt.subplot(122),plt.imshow(borda,cmap = 'gray') # visualização da imagem da borda plt.title('Borda da Imagem'), plt.xticks([]), plt.yticks([]) # nome atribuido para imagem

cv2.imwrite('foto borda.jpg',borda) # grava a imagem da borda plt.show() # mostra janela com 2 imagens

 $k = cv2$ .waitKey(10);

cv2.destroyAllWindows() # elimina janelas

def thresh\_callback(thresh):

 $edges = cv2.Canny(blur,thresh,thresh*2)$ 

 $desenho = np.zeros(img.shape, np.uint8)$  # desenha os contornos

```
 contours,hierarchy = 
cv2.findContours(edges,cv2.RETR_TREE,cv2.CHAIN_APPROX_SIMPLE)
```
for cnt in contours:

 $bx,by,bw,bh = cv2.boundingRect(cnt)$ 

 $(cx, cy), radius = cv2.minEn closingCircle(cnt)$ 

cv2.drawContours(desenho,[cnt],0,(0,255,0),1) # desenha contorno na cor verde

 cv2.circle(desenho,(int(cx),int(cy)),int(radius+15),(0,0,255),2) # desenha circulo na cor vermelha

 cv2.rectangle(desenho,(bx,by),(bx+bw,by+bh),(255,0,0),3) # desenha contorno na cor azul)

cv2.imshow('Saída',desenho)

cv2.imshow('Entrada',img)

img = cv2.imread('cancro closing.jpg')

gray = cv2.cvtColor(img,cv2.COLOR\_BGR2GRAY)

blur = cv2.GaussianBlur(gray,(5,5),0)

cv2.namedWindow('Entrada')

thresh\_callback(255)

if  $cv2.waitKey(0) == 27$ :

cv2.destroyAllWindows()

#### <span id="page-61-0"></span>**BIBLIOGRAFIA**

Dermatologia.net. (2013). Acesso em 20 de Maio de 2014, disponível em www.Dermatologia.net: http://www.dermatologia.net/novo/base/pelenormal.shtml

Alcaine, J. L. (2011). cinemasquid. Acesso em 20 de Maio de 2014, disponível em cinemasquid: http://media.cinemasquid.com/blu-ray/titles/the-skin-i-live-in/1b1fc7c1 c9c7-41a1-bc24-f2a60cfe7749/screenshot-med-01.jpg

Cirúrgica, F. (2013). Fibra Cirúrgica. Acesso em 20 de 05 de 2014, disponível em Fibra Cirúrgica: http://www.fibracirurgica.com.br/sacola

Commons, C. (2014). coccidia.icd. Acesso em 20 de Maio de 2014, disponível em coccidia.icd: http://www.coccidia.icb.usp.br/parasite\_db/galeria\_imgs/high/P\_3\_59\_high.jpg

Curitiba, P. M. (2013). bienaldanca. Acesso em 20 de Maio de 2014, disponível em bienaldanca: http://www.bienaldanca.org.br/professores/ver/28/Edy\_Style

Dardon, U., Souza, R. S., & Abranches, C. T. (2010). gaea.unisinos. Acesso em 20 de Maio de 2014, disponível em Gaea.unisinos: http://www.gaea.unisinos.br/pdf/82.pdf

Ferreira, M. M. (2011). Tutorial OpenCV. Acesso em 20 de Maio de 2014, disponível em Tecgraf: http://wwwtecgraf.puc-rio.br/~malf/opencv/index.htm

Filho, O. M., & Neto, H. V. (1999). Processamento Digital de Imagens. Rio de Janeiro: Brasport.

Gazzarrini, R. (2013). Tecmundo. Acesso em 20 de Maio de 2014, disponível em Tecmundo: http://www.tecmundo.com.br/impressora-3d/47728-futuro-proximo-pelee-olhos-podem-ser-produzidos-por-impressoras-3d.htm

Gibbs, S. (2013). Gizmodo Brasil. Acesso em 20 de Maio de 2014, disponível em Msn Tecnologia: http://tecnologia.br.msn.com/noticias/homem-%C3%A9-operadopara-substituir-75percent-do-seu-cr%C3%A2nio-por-r%C3%A9plica-feita-emimpressora-3d-1

Gomes, O. d. (2001). Acesso em 15 de Junho de 2014, disponível em http://www.dcmm.puc-rio.br/cursos/ipdi/html/ogomesmestrado.pdf

Gonzalo, E. G. (s.d.). Computación Numérica. Acesso em 15 de Junho de 2014, disponível em http://www.unioviedo.es/compnum/laboratorios\_web/laborat03\_intro\_imagen/laborat0 3\_03.png

Hecke, C. (2011). Tecmundo. Acesso em 20 de Maio de 2014, disponível em Tecmundo: http://www.tecmundo.com.br/medicina/8250-celulas-tronco-sprayrecupera-pele-queimada-em-quatro-dias.htm

Itseez. (2013). OpenCV. Acesso em 20 de Maio de 2014, disponível em Opencv: opencv.org

Karasinski, L. (2013). TecMundo. Acesso em 20 de Maio de 2014, disponível em TecMundo: http://www.tecmundo.com.br/impressora-3d/39225-empresa-diz-tercriado-primeira-impressora-3d-capaz-de-trabalhar-em-cores.htm

Karasinski, V. (2013). TecMundo. Acesso em 20 de Maio de 2014, disponível em TecMundo: http://www.tecmundo.com.br/impressora-3d/39647-20-perguntas-erespostas-sobre-impressoras-3d.htm#ixzz2fRcCXVSp

Kleina, N. (2011). TecMundo. Acesso em 20 de Maio de 2014, disponível em TecMundo: http://www.tecmundo.com.br/impressora/8751-cientistas-imprimemreplica-de-orelha-humana-em-3d.htm

Londrina, U. (2014). Unimed Londrina. Acesso em 10 de 05 de 2014, disponível em http://www.unimedlondrina.com.br/fornecedor/canais/saude-tododia/29/01/2013/dores-na-cabeca-podem-ser-sinal-de-bruxismo/

Luís. (2012). literario e cinematografico. Acesso em 20 de Maio de 2014, disponível em literario e cinematografico: http://literarioecinematografico.blogspot.com.br/2012\_11\_01\_archive.html

MakerBot. (2014). MakerBot. Acesso em 20 de Maio de 2014, disponível em MakerBot: https://www.makerbot.com/

Neves, R. R. (2011). letras.ufmg.br. Acesso em 20 de Maio de 2014, disponível em letras.ufmg.br: http://www.letras.ufmg.br/perceval\_br/codingcolors\_BR.html

Opencv Dev Team. (2014). docs.opencv.org. Acesso em 20 de Maio de 2014, disponível em http://docs.opencv.org/doc/tutorials/imgproc/imgtrans/canny\_detector/canny\_detector .html

Pedrini, H. (2007). Análise de Imagens Digitais: Princípios, Algoritmos e Aplicações. In: H. Pedrini, Análise de Imagens Digitais: Princípios, Algoritmos e Aplicações (p. 528). Editora Thompson Learning.

Silva, F. B. (2014). saude.sapo. Acesso em 20 de Maio de 2014, disponível em saude.sapo: http://saude.sapo.pt/peso-nutricao/em-forma/artigos-gerais/kinesiotaping.html

Silva, F. P., Salvalaio, C. L., & Kindlein Junior, W. (2013). blogs.anhembi.br. Acesso em 20 de Maio de 2014, disponível em blogs.anhembi.br: http://blogs.anhembi.br/congressodesign/anais/artigos/69389.pdf

Silva, R. C., Figueiredo, N. M., & Meireles, I. B. (2011). Feridas - fundamentos e atualizações em enfermagem. Yendis.

Souza, R. d. (2013). TecMundo. Acesso em 20 de Maio de 2014, disponível em TecMundo: http://www.tecmundo.com.br/impressora-3d/40360-empresa-criamaterial-maleavel-para-impressoras-3d.htm

Systems, 3. (2014). Acesso em 20 de Maio de 2014, disponível em http://www.3dsystems.com/node/2519

Team, T. -O. (2014). Acesso em 15 de Junho de 2014, disponível em http://docs.opencv.org/trunk/doc/py\_tutorials/py\_imgproc/py\_thresholding/py\_thresho lding.html?highlight=python

UOL. (07 de Maio de 2014). Noticias.bol.uol. Acesso em 20 de Maio de 2014, disponível em Noticias.bol.uol: http://noticias.bol.uol.com.br/ultimasnoticias/ciencia/2014/05/06/cidade-de-go-tem-maior-incidencia-de-doenca-rara-queprovoca-tumores.htm#fotoNav=2

Victoriano, E. R., Santos, D. d., & Maciel, R. (2013). Acesso em 15 de Junho de 2014, disponível em http://dc245.4shared.com/doc/ZXI4e2MW/preview.html

Wangenheim, A. V. (1998). inf.ufsc.br. Acesso em 20 de Maio de 2014, disponível em inf.ufsc.br: http://www.inf.ufsc.br/~visao/morfologia.pdf

Wangenhein, A. v. (2005). Acesso em 15 de Junho de 2014, disponível em http://www.inf.ufsc.br/~awangenh/InfoMed/2005/Image60.gif

Angraderme. (2014). Angraderme. Acesso em 20 de Maio de 2014, disponível em: http://1.bp.blogspot.com/\_qfyO2prOqn4/TJ9Um4aYhNI/AAAAAAAAAPI/KCCJjIwdXg M/s200/melanoma%5B1%5D.jpg